# ČESKÉ VYSOKÉ UČENÍ TECHNICKÉ V PRAZE

Fakulta stavební Katedra speciální geodézie

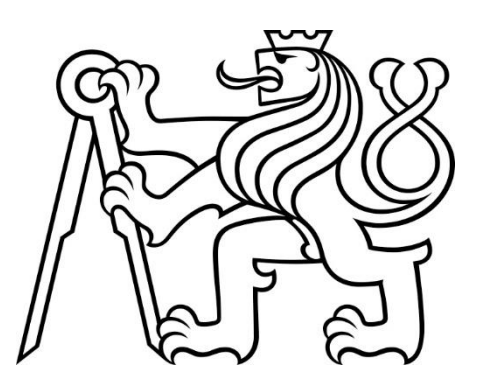

## Geodetické práce pro projekt cyklostezky v oblasti Zlaté Koruny

## Geodetic works for the cycle path project in the area of Zlatá Koruna

Bakalářská práce

Studijní program: Geodézie a kartografie

Studijní obor: Geodézie a kartografie

Vedoucí práce: Ing. Lenka Línková, Ph.D.

Květen 2023 Eliška Jorová

#### ČESKÉ VYSOKÉ UČENÍ TECHNICKÉ V PRAZE Fakulta stavební Thákurova 7, 166 29 Praha 6

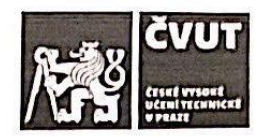

## ZADÁNÍ BAKALÁŘSKÉ PRÁCE

#### I. OSOBNÍ A STUDIJNÍ ÚDAJE

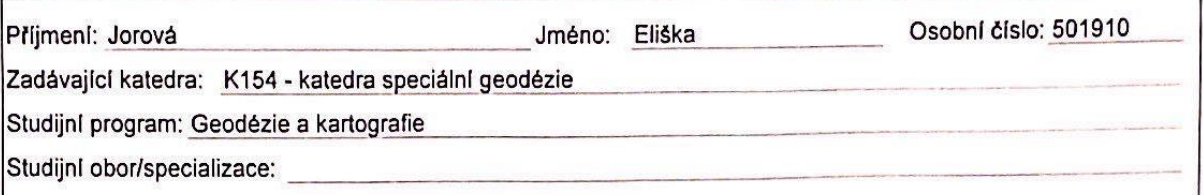

#### II. ÚDAJE K BAKALÁŘSKÉ PRÁCI

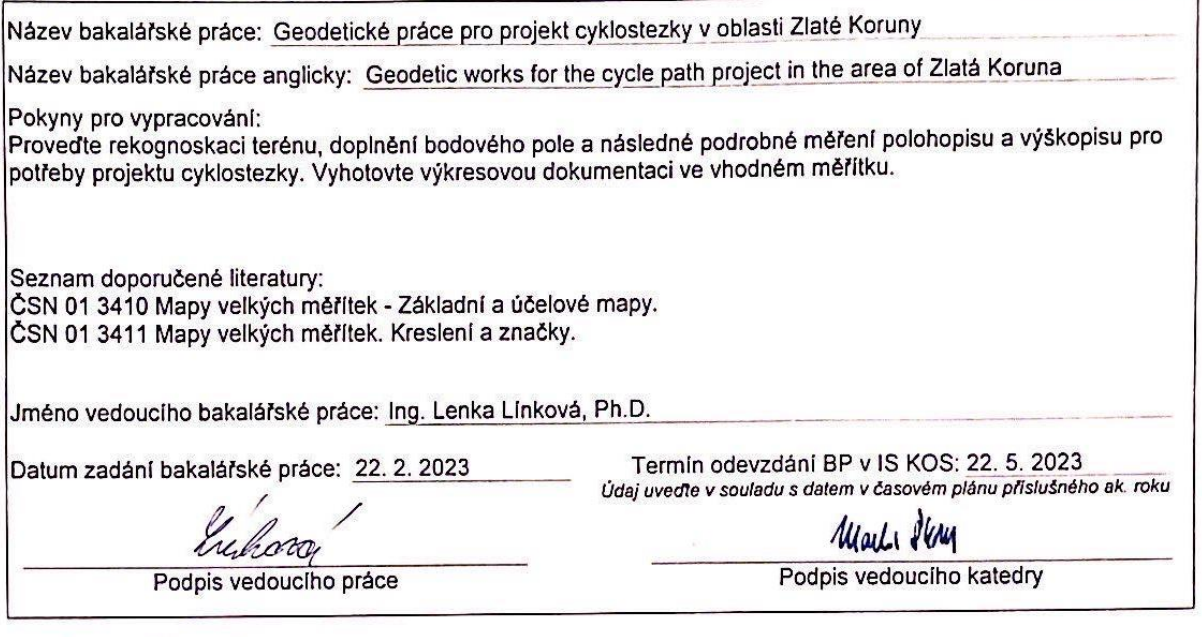

#### III. PŘEVZETÍ ZADÁNÍ

Beru na vědomí, že jsem povinen vypracovat bakalářskou práci samostatně, bez cizí pomoci, s výjimkou poskytnutých konzultací. Seznam použité literatury, jiných pramenů a jmen konzultantů je nutné uvést v bakalářské práci a při citování postupovat v souladu s metodickou příručkou ČVUT "Jak psát vysokoškolské závěrečné práce" a metodickým pokynem ČVUT "O dodržování etických principů při přípravě vysokoškolských závěrečných prací".

22.2023 Datum převzetí zadání

Podpis studenta(ky)

## Prohlášení

Prohlašuji, že jsem bakalářskou práci na téma Geodetické práce pro projektovou činnost při tvorbě cyklostezky v oblasti Zlaté Koruny vypracovala samostatně pod vedením Ing. Lenky Línkové, Ph.D., a uvedla jsem v ní všechny použité literární a jiné zdroje.

V Praze dne 22. května 2023

## Poděkování

Děkuji své vedoucí bakalářské práce Ing. Lence Línkové, Ph.D., za cenné rady a vstřícnost při zpracování mé práce.

Děkuji Ing. Romanovi Čítkovi a Ing. Janě Dvořákové za možnost provést praktickou část této práce ve společnosti SUDOP PRAHA a.s.

Děkuji Ing. Anetě Perné za přínosné konzultace ohledně zpracování.

Děkuji Ing. Anetě Perné, Ing. Anně Mihalovičové, Danielovi Vincencovi a Michalovi Vítkovi za spolupráci při měření.

Děkuji své rodině, přátelům a všem kdo mě při studiu podporovali.

# Abstrakt

Bakalářská práce se zabývá geodetickými pracemi během polohopisného a výškopisného zaměření lokality pro projekt cyklostezky v oblasti Zlaté Koruny. Náplní práce je představení lokality, popsání způsobu kontroly a budování měřických bodů, postup zaměření, výpočtu a zpracování dat a tvorby výkresů. Dle zadání je výsledkem účelová mapa zájmových lokalit ve vztažném měřítku 1:2000 a digitální modely terénu v měřítku 1:4000 a 1:5000.

# Klíčová slova

Polygonový pořad, polární metoda, účelová mapa, digitální model terénu, totální stanice, **GNSS** 

# Abstract

The bachalor thesis deals with a geodetic work during the planimetric and altimetric measurement of assigned location for the cycle path project in the Zlatá Koruna area. The content of this thesis is a characterization of this area, description of the method of control and construction of measuring points, the procedure of measurement, calculation and processing of drawing. According to the assignment of this bachalor thesis, the result is the thematic map in a reference scale of 1:2000 and the digital models of the terrain in reference scale of 1:4000 and 1:5000.

# Key words

polygonal travers, polar method, thematic map, digital model of the terrain, total station, **GNSS** 

# Obsah

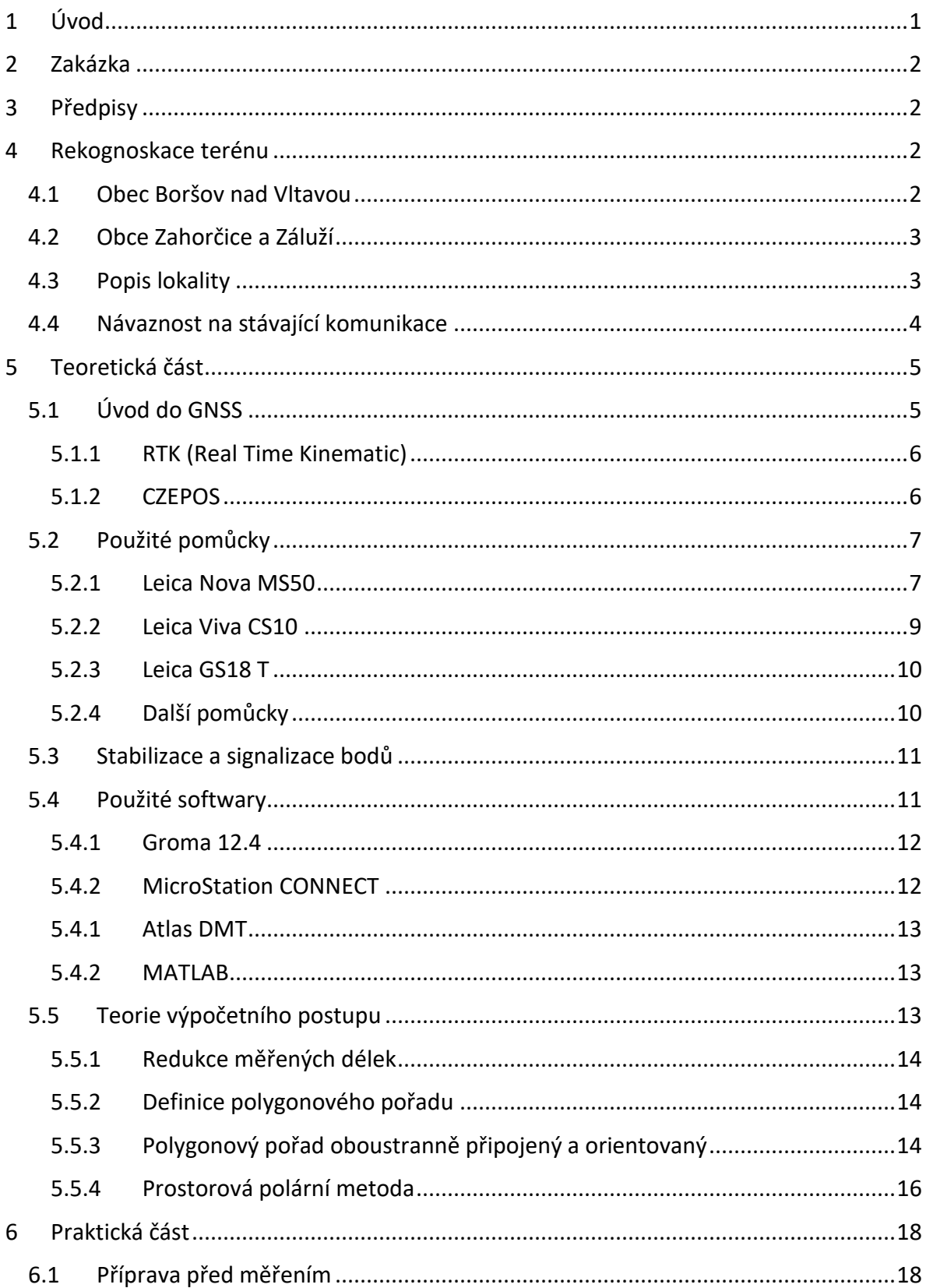

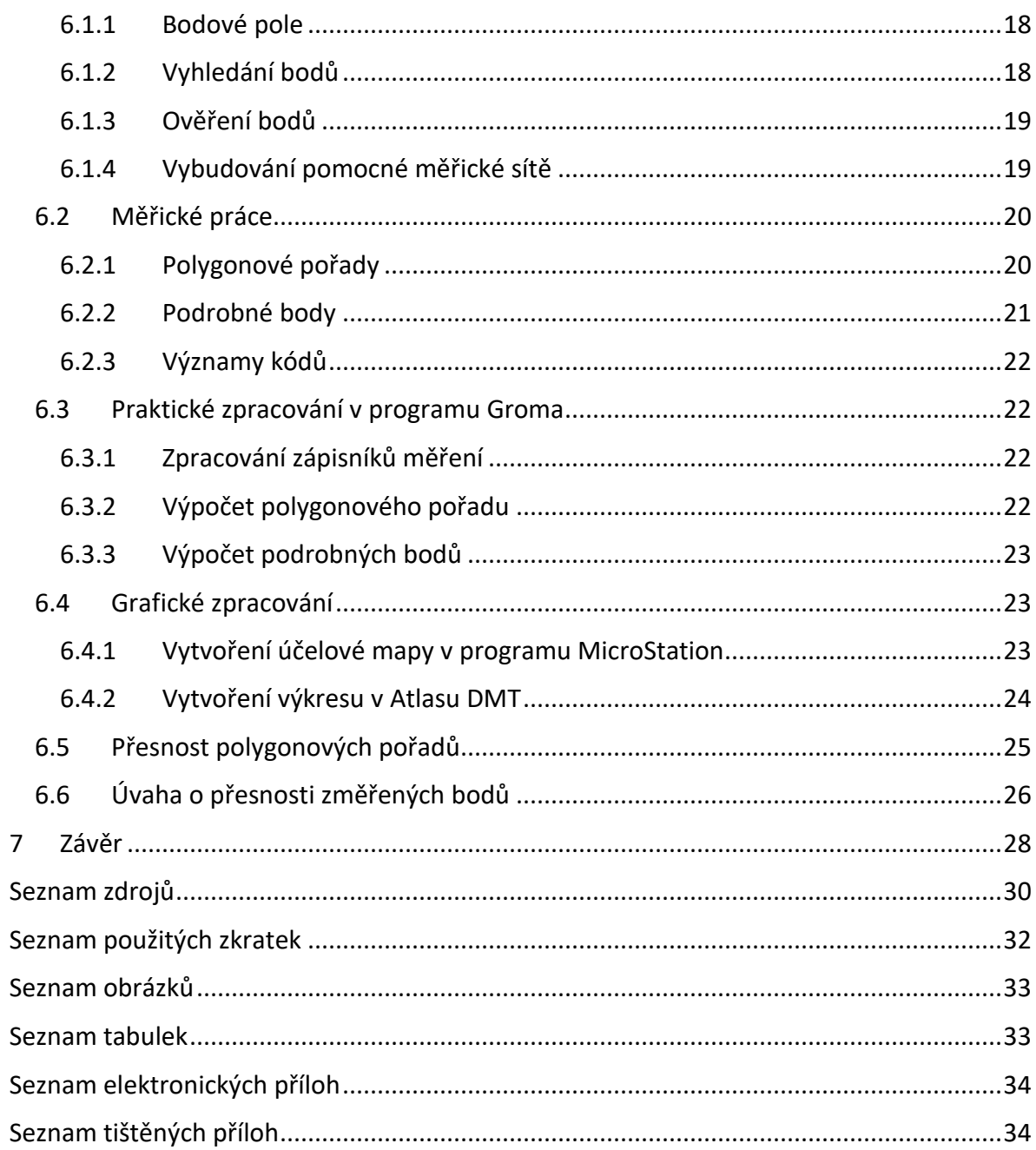

# <span id="page-7-0"></span>1 Úvod

Geodetické práce se staly nezbytnou součástí plánované výstavby. Do geodetických prací patří vše, od tvorby mapového podkladu pro projekt a dohled při stavbě, až po skutečné provedení stavby. Cílem tvorby mapového podkladu je převážně odhalení členitosti terénu, zjištění vlastnických poměrů a určení rozsahu stavebních prací.

V současné době je jednou z nejvyužívanějších metod měření podrobných bodů metoda Globálních Navigačních Satelitních Systémů (dále GNSS). Ta má ale i své nevýhody. Pro měření v zalesněných či zastavěných oblastech je vhodnější použít totální stanici a zaměřit podrobné body například polární metodou. Pro účely této práce byla využita jak metoda GNSS, tak měření bodů za pomocí totální stanice.

Zadání práce vychází ze zakázky pro společnost SUDOP PRAHA a.s, u které pracuji od dubna roku 2022. Tuto zakázku jsem si vybrala pro zpracování z důvodu, že jsem se na jejím měření podílela.

Náplní této bakalářské práce je vyhotovení mapového podkladu pro projekt cyklostezky v oblasti Zlaté Koruny. Výsledkem práce v rámci zakázky je účelová mapa a pro účely této bakalářské práce je ještě navíc výsledkem digitální model terénu, kde čtenář za pomocí barevné hypsometrie a vrstevnic má lepší možnost si představit, jak terén ve skutečnosti vypadá.

Práce je rozdělena do 5 hlavních částí. První část je zaměřena na představení zakázky a uvedení dodržených předpisů. Následující část se věnuje rekognoskaci terénu s popisem lokality a návaznosti projektu na stávající komunikace. Třetí část je teoretická část práce, kde je nejprve popsána metoda GNSS, následovně jsou představeny použité pomůcky a softwary a na konci třetí části je uvedena teorie výpočtů, které byly provedeny ve výpočetním softwaru Groma. Čtvrtá část je čistě praktická s popisem všech činností, které byly třeba vykonat pro zpracování této zakázky. Podrobně je popsáno, jak probíhala příprava před měřením, samotné měření v terénu, vypočtení a grafické zpracování dat. A na závěr práce se zabývám úvahou o přesnosti změřených bodů.

## <span id="page-8-0"></span>2 Zakázka

Objednavatel zakázky *Zlatá Koruna* je Jihočeský kraj a zpracovatelem je SUDOP PRAHA a.s. Účelem měření jsou geodetické a mapové podklady pro projektovou činnost, zde konkrétně pro projekt cyklostezky. Měření provedli za SUDOP PRAHA a.s. Ing. Perná, Ing. Mihalovičová, Jorová, Vítek a Vincenc.

## <span id="page-8-1"></span>3 Předpisy

Při měření a následném zpracování byly dodržovány následující předpisy:

- Zákon č. 200/1994 Sb. o zeměměřictví [1]
- ČSN 01 3410 Mapy velkých měřítek základní a účelové mapy [2]
- ČSN 01 3411 Mapy velkých měřítek kreslení a značky [3]
- ČSN 73 0415 Geodetické body [4]
- B2/C1 Předpis pro tvorbu mapových podkladů v rámci ředitelství silnic a dálnic ČR a pro tvorbu digitálních map komunikací provozovaných ředitelstvím silnic a dálnic ČR [5]

## <span id="page-8-2"></span>4 Rekognoskace terénu

Zájmová oblast tohoto projektu se nachází v Jižních Čechách nedaleko Českých Budějovic. Projekt zasahuje do tří katastrálních území – Boršov nad Vltavou, Zahorčice u Vrábče, Záluží nad Vltavou. V oblasti těchto tří katastrálních území se nachází obce Boršov nad Vltavou, Zahorčice a Záluží.

## <span id="page-8-3"></span>4.1 Obec Boršov nad Vltavou

Obec Boršov nad Vltavou (obr. 1) se nachází cca 6,5 km jihovýchodně od Českých Budějovic a 17,5 km severozápadně od Trhových Svin. Boršov nad Vltavou leží na jižním okraji Budějovické pánve. Obec je obklopena půvabnou krajinou, které dominuje řeka Vltava. Pod obec Boršov nad Vltavou spadají také obec Jamné, Poříčí a Zahorčice. [6]

<span id="page-8-4"></span>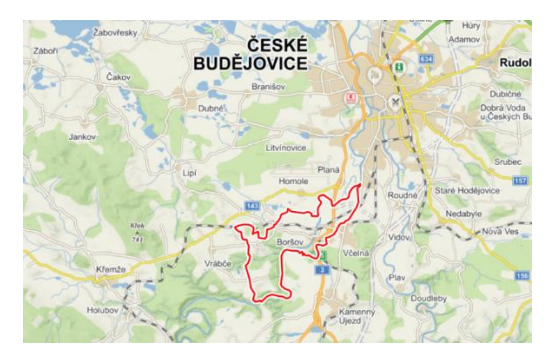

*Obr. 1 Poloha obce Boršov nad Vltavou [7]*

### <span id="page-9-0"></span>4.2 Obce Zahorčice a Záluží

Zahorčice (obr. 2) je vesnice nacházející se přibližně 8 km na jihozápad od Českých Budějovic. Dnešní Zahorčice jsou zajímavé snoubením původní venkovské architektury s moderními trendy výstavby. Obec je vyhledávaným místem cyklisty a pěšími turisty především díky atraktivnímu okolí kolem řeky Vltavy. [6]

Druhá část projektu se nachází poblíž obce Záluží (obr. 3). Záluží je část obce Dolní Třebonín v okrese Český Krumlov.

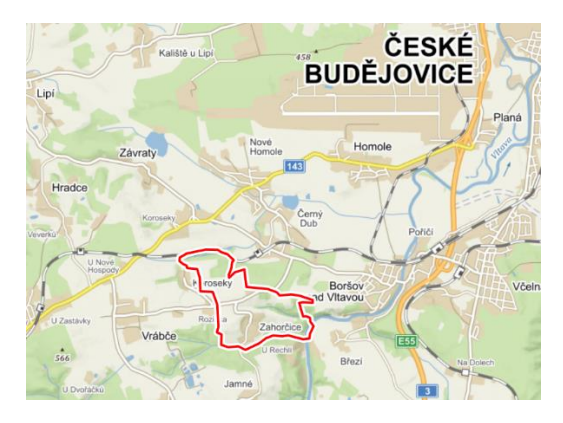

*Obr. 2 Poloha obce Zahorčice [7]*

<span id="page-9-2"></span>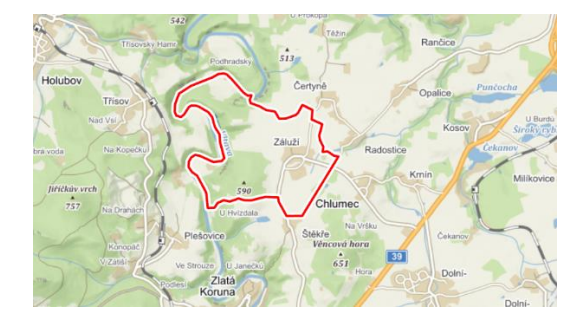

*Obr. 3 Poloha obce Záluží [7]*

### <span id="page-9-3"></span><span id="page-9-1"></span>4.3 Popis lokality

Výše uvedené obce se nachází v blízkosti vodního toku Vltava a krajinu zde tvoří louky, lesy a pole. Cílem projektu je umožnit dostupnější trasu z obce Boršov nad Vltavou směrem k turisty vyhledávanému Dívčímu kameni a Zlaté Koruně. Obce Boršov nad Vltavou a Zahorčice jsou propojeny převážně nezpevněnou cestou a pěšinou. Projekt cyklostezky by měl tedy vycházet z této trasy, kvůli již existující časem přirozeně vytvořené cestě. Zadaný podklad k této práci je ohrada navržená projektantem, která se drží právě této cesty. V rámci měření bylo vycházeno ze zadané ohrady (obr. 4 a obr. 5) od zadavatele.

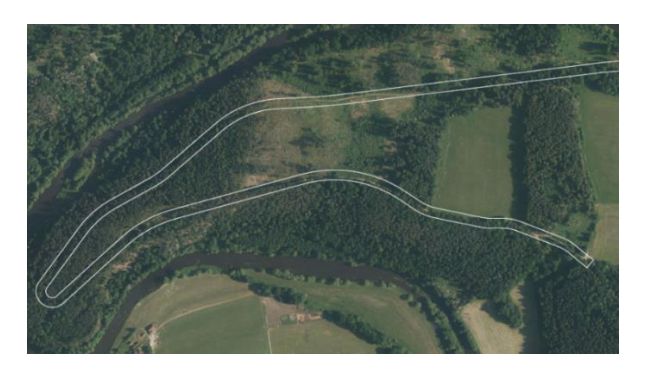

*Obr. 4 Úsek 1 – ohrada*

<span id="page-10-1"></span>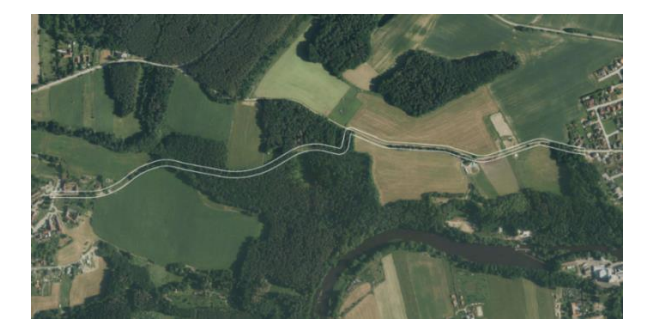

*Obr. 5 Úsek 2 – ohrada*

### <span id="page-10-2"></span><span id="page-10-0"></span>4.4 Návaznost na stávající komunikace

V rámci projektu jsou řešeny úseky, na kterých se nachází nezpevněné části komunikace. Měření probíhalo v těchto úsecích, a tam kde to šlo, bylo navázáno na zpevněné komunikace. Rozhraní, kde končí zpevněná komunikace a začíná nezpevněná komunikace jsou uvedena na obrázcích č. 6, 7, a 8. Konec prvního úseku není uveden na obrázku z důvodu chybějící fotodokumentace a nemožnosti zobrazení úseku přes Google Street View [8]. Konec prvního úseku je u břehu řeky Vltavy a další úsek, který není řešen v rámci této práce, bude navazovat na druhém břehu vodního toku.

<span id="page-10-3"></span>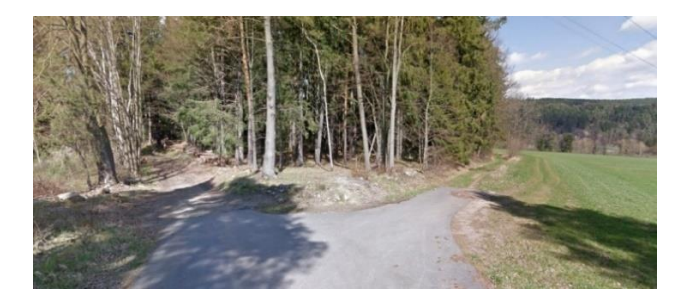

*Obr. 6 Začátek úseku 1 – návaznost na zpevněnou komunikaci [8]*

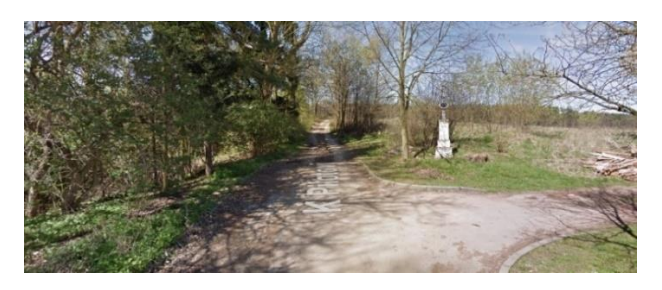

*Obr. 7 Začátek úseku 2 – návaznost na zpevněnou komunikaci [8]*

<span id="page-11-2"></span>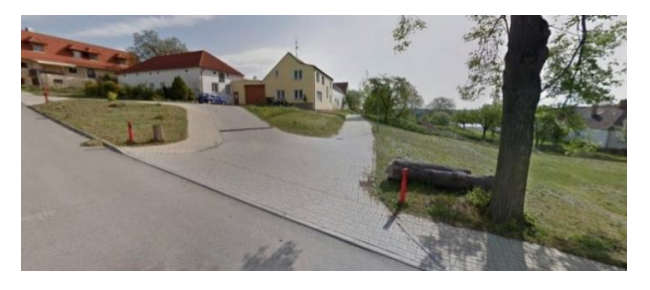

*Obr. 8 Konec úseku 2 – návaznost na zpevněnou komunikaci [8]*

## <span id="page-11-3"></span><span id="page-11-0"></span>5 Teoretická část

V teoretické části se zabývám úvodem do GNSS metody, kde je vysvětleno využití a princip této měřické metody. Dále se v rámci teoretické části zabývám veškerými použitými pomůckami, které byly nezbytné pro měření v terénu, a použitými softwary, které byly potřeba pro zpracování dat.

### <span id="page-11-1"></span>5.1 Úvod do GNSS

Pro popis odstavce *5.1* byla použita literatura [9]. V současnosti se v běžném životě stále častěji setkáváme s GNSS, tedy systémy umožňujícími kdykoliv a kdekoliv za jakéhokoli počasí určit polohu uživatele na Zemi. Jedinou omezující podmínkou je přímá viditelnost na oblohu. Dnes se GNSS využívá v nejrůznějších odvětví, uplatňuje se nejen v silniční, letecké, a námořní dopravě, ale i v dalších oblastech jako je zemědělství, pozorování Země, geodezie atd.

V geodézii se využívá relativní způsob určování polohy pomocí fázového měření, kdy současně měří nejméně dva přijímače a výsledkem je relativní poloha těchto přijímačů. Fázové měření se využívá z důvodu, že je přesnější než kódové měření. Jeho přesnost se pohybuje v řádu centimetrů až milimetrů, na rozdíl od kódového měření, kde se přesnost pohybuje v řádu metrů.

Při měření tohoto projektu byla použita GNSS aparatura pro ověření bodů a pro vytvoření pomocných bodů. Konkrétně byla použita kinematická metoda řešená v reálném čase (dále RTK). Toto měření určuje automaticky trojrozměrné (dále 3D) souřadnice měřených bodů. Celá aparatura se skládá ze dvou základních

komponentů – referenční stanice a roveru. Princip této metody je popsán v následujícím odstavci.

#### 5.1.1 RTK (Real Time Kinematic)

<span id="page-12-0"></span>Pro popis principu RTK metody v tomto odstavci byla použita literatura [9]. Principem RTK metody je získání aktuálních přesných korekcí měřených souřadnic v reálném čase. Tyto korekce nepřímo poskytuje s dostatečnou přesností referenční stanice umístěná na bodě o známých souřadnicích. Referenční stanice přijímá signál z družic, převádí jej do jiného formátu a vysílá pomocí radiomodemu do roveru v reálném čase. V roveru dále dochází k výpočtu potřebných korekcí porovnáním signálu přijatého z referenční stanice. Tyto korekce jsou použity při zpracování družicového signálu přijímaného roverem ke zvýšení přesnosti určení prostorové polohy bodu.

Dostupnost výsledků v reálném čase přináší řadu výhod. Například okamžitou možnost kontroly správnosti provedeného měření přímo v terénu. Naměřená data můžeme ihned prohlížet či editovat a nemusíme čekat až na postprocessing do kanceláře.

Akční rádius při měření je značně proměnlivý. Při práci na volném prostranství s dobrou konfigurací družic máme vyšší pravděpodobnost dosáhnout přesnějších výsledků než při měření v intravilánu mezi budovami, či mezi kopci, stromy atd.

#### 5.1.2 CZEPOS

<span id="page-12-1"></span>V České republice je v plném provozu síť referenčních stanic CZEPOS [10]. Jde o projekt Zeměměřického úřadu (ZÚ) v Praze, Výzkumného ústavu geodetického, topografického a kartografického (VÚGTK) a Českého úřadu zeměměřického a katastrálního (ČÚZK). CZEPOS obsahuje na území České republiky 28 rovnoměrně rozmístěných permanentních stanic. Celkový počet zahrnuje 28 stanic na území České republiky a 27 příhraničních stanic státních sítí GNSS sousedních států. Pro práci na této zakázce byla využita permanentní stanice (tab. 1) v Českých Budějovicích (obr. 9), která má kód CBUD.

<span id="page-12-2"></span>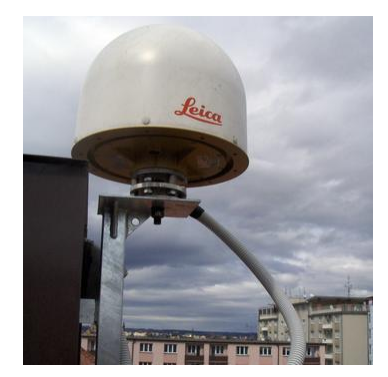

*Obr. 9 Permanentní stanice CBUD [10]*

<span id="page-13-3"></span>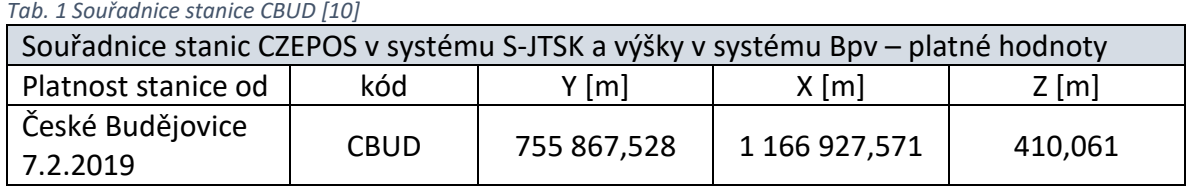

Všechny stanice CZEPOS, které jsou ve správě ZÚ, jsou vybaveny anténou Leica AR 25 a přijímačem Leica GR30. Antény jsou připevněny k pevným částem budov. Jsou umístěny tak, aby umožnily stálý kvalitní příjem družicového signálu. Přijímače zajišťují permanentní sběr dat 24 hodin denně s intervalem záznamu 1 vteřina, zálohování dat na paměťovou kartu s distribucí dat na centrální servery CZEPOS. Data pro postprocessing jsou na server přenášena v pravidelných hodinových intervalech a data pro služby v reálném čase jsou přenášena bezprostředně po pořízení. Tyto antény a přijímače umožňují příjem signálů družicových systémů GPS, NAVSTAR, GLONASS, Galileo, BeiDou a regionálního QZSS. [10]

### <span id="page-13-0"></span>5.2 Použité pomůcky

V této části práce se zabývám použitými pomůckami při měření v terénu. Konkrétně se jedná o totální stanici Leica Nova MS50 (v.č. 368464), Leica Viva CS10 (v.č. 252503), Leica GS18 T (v.č. 3619696), dřevěné stativy Leica, odrazné hranoly Leica a další.

#### 5.2.1 Leica Nova MS50

<span id="page-13-2"></span><span id="page-13-1"></span>Leica Nova MS50 (obr. 10) je multistanice neboli robotická totální stanice, která má velmi přesný 3D laserový skener, integrované GNSS a obrazně podporované měření. [11] Přístroj byl použit pro zaměření polygonových pořadů a podrobných bodů. Technické specifikace přístroje jsou uvedeny v tab. 2.

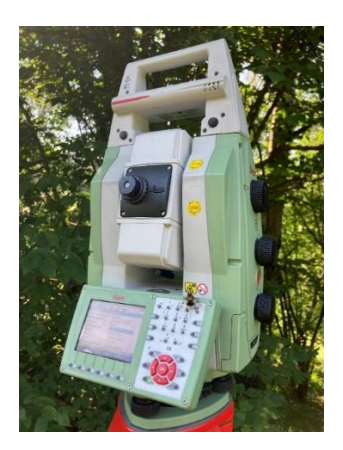

*Obr. 10 Totální stanice Leica MS50*

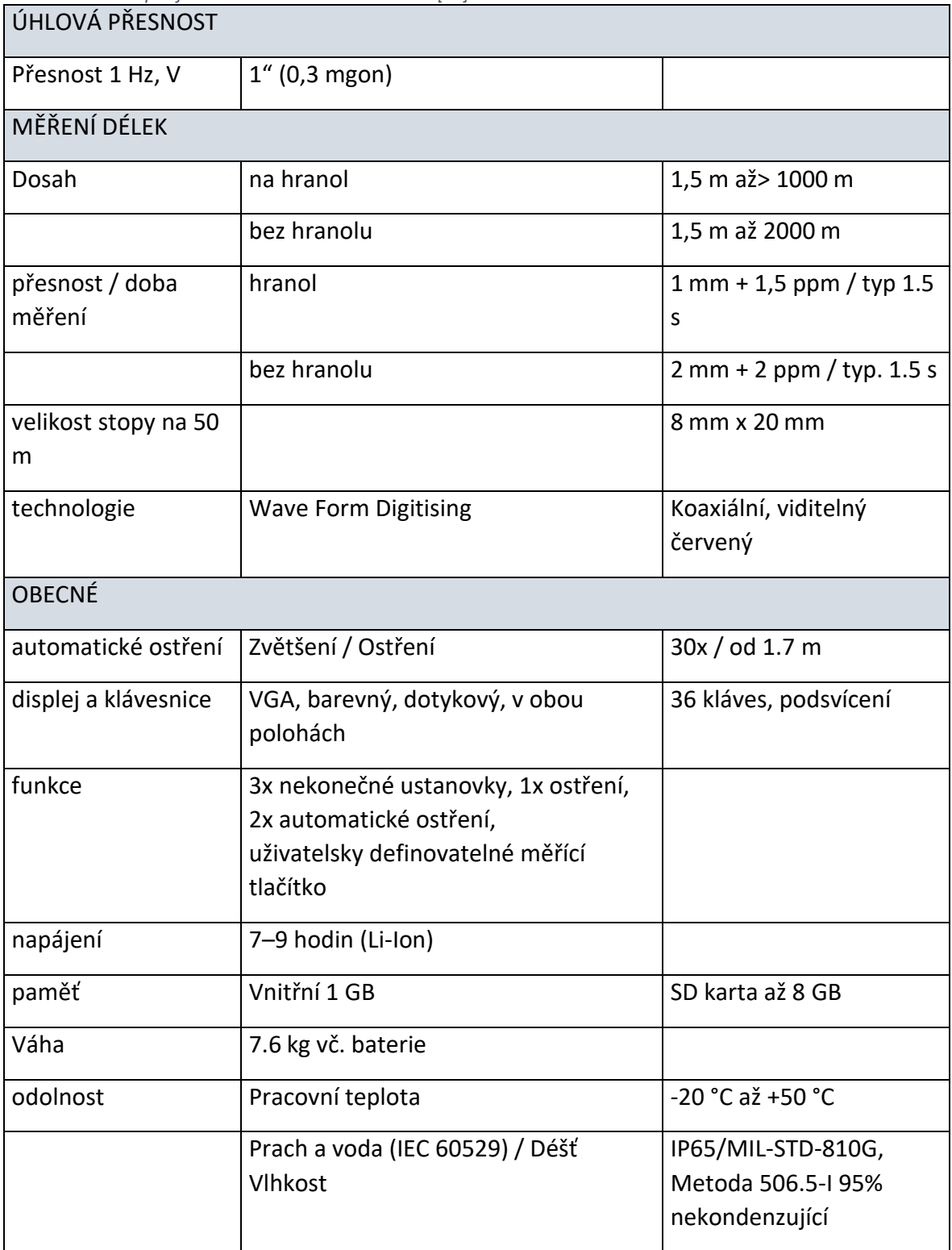

<span id="page-14-0"></span>*Tab. 2 Technické specifikace totální stanice Leica MS50 [11]*

### 5.2.2 Leica Viva CS10

<span id="page-15-0"></span>GNSS přijímač Leica Viva CS10 (obr. 11) se skládá z kontroleru a antény, jejíž součástí je Bluetooth, pomocí kterého kontroler a přijímač komunikují. Technické specifikace jsou uvedeny v tab. 3.

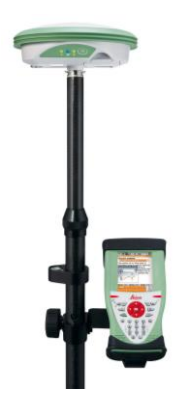

*Obr. 11 Leica Viva [11]*

<span id="page-15-2"></span><span id="page-15-1"></span>*Tab. 3 Technické specifikace přijímače Leica Viva CS10 [11]*

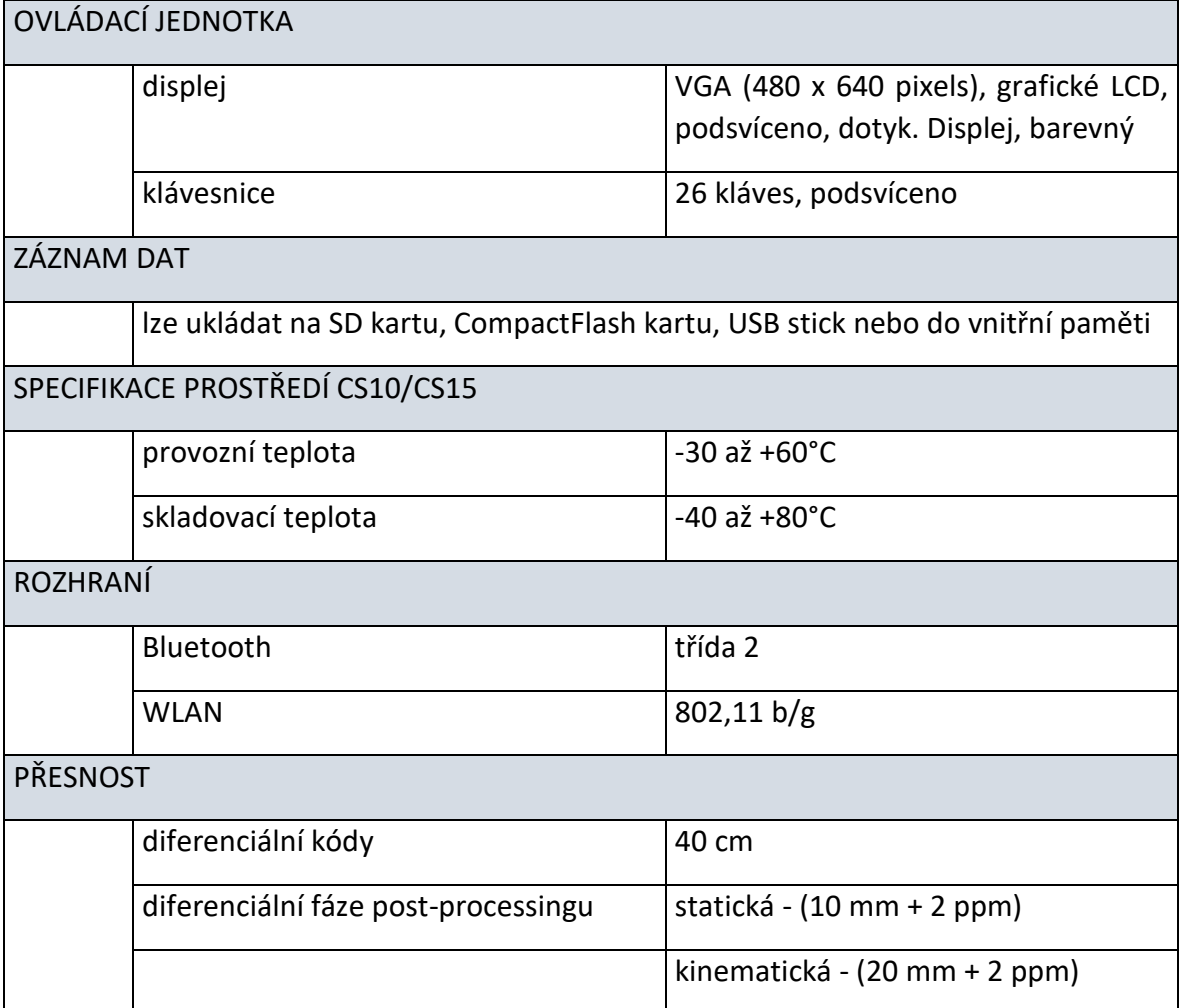

#### <span id="page-16-0"></span>5.2.3 Leica GS18 T

Leica GS18 T (obr. 12) je GNSS přijímač, který je vybavený inerciální měřickou jednotkou (IMU) pro měření náklonu tyčky. IMU měří najednou náklon tyčky a směr náklonu, což jsou spolu s výškou tyčky dostatečná data pro přepočet 3D pozice senzoru na 3D pozici spodního hrotu výtyčky.

Navíc IMU v GNSS od Leicy umí měřit směr náklonu bez použití magnetického kompasu, takže měření není citlivé na železné předměty v okolí, a proto byl vhodný pro ověřování nivelačních bodů. Leica GS18 T dokáže určovat svou polou ze satelitního signálu družic GPS a GLONASS, kromě toho přijímá signál i z družic Galileo a Beidou. Výrobcem udávaná přesnost metody RTK je 8 mm + 0.5 ppm v poloze a 15 mm + 0.5 ppm ve výšce. Přesnost rychlé statické metody jsou 3 mm + 0.5 ppm v poloze a 5 mm + 0.5 ppm ve výšce. Přesností se v tomto případě rozumí směrodatná odchylka. Dodatečná nejistota způsobená náklonem je udávána maximální hodnotou 8 mm + 0.4 mm/° pro rozsah 0° až 30°. [11]

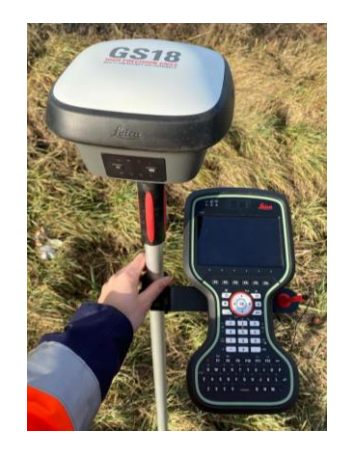

*Obr. 12 Leica G18 T (autor obrázku: PERNÁ, Aneta)*

#### <span id="page-16-2"></span>5.2.4 Další pomůcky

<span id="page-16-1"></span>Jako další pomůcky nezbytné pro měření v terénu byly použity tři Leica stativy, čtyři Leica hranoly, dvoumetr, materiál ke stabilizaci bodů neboli kolíky, kladivo, reflexní sprej k vyznačení a očíslování bodů a karbonové výtyčky pro GNSS aparaturu a pro odrazné hranoly. U karbonových výtyček je třeba dodat, že lze měnit jejich výšku. To bylo využito převážně u měření podrobných bodů, kdy figurant měnil výšku výtyčky, tak aby měřič vždy viděl hranol. Povinnost figuranta byla vždy hlásit výšku, na kterou posunul hranol na výtyčce a kód bodu, který byl právě měřen.

Stativ Leica (obr. 13) je těžký dřevěný stativ z bukového dřeva se šrouby, který je vhodný pro přesné měření s totální stanicí. Kvůli lepší viditelnosti jsou nohy stativu opatřeny žlutým nátěrem.

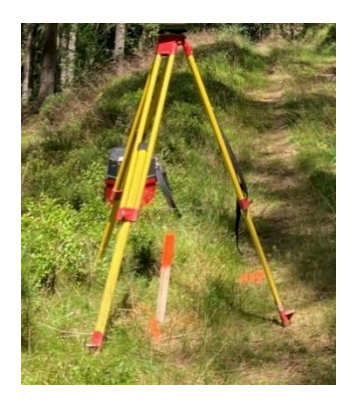

*Obr. 13 Leica stativ*

<span id="page-17-2"></span>Odrazný hranol Leica (obr. 14) je používán jako cílový terč pro zaměření bodu dálkoměrem totální stanice. Využívá se buď přišroubován na výtyčku při měření orientací či podrobných bodů nebo jej lze upevnit na trojnožku na stativ a použít při měření orientací polygonového pořadu.

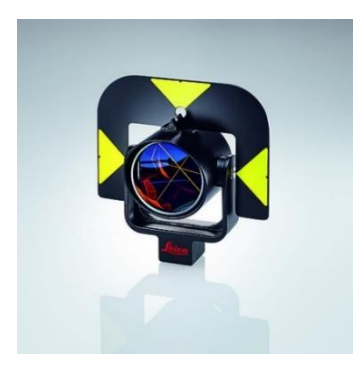

*Obr. 14 Leica hranol [11]*

### <span id="page-17-3"></span><span id="page-17-0"></span>5.3 Stabilizace a signalizace bodů

Body měřické sítě byly nově vybudovány, stabilizovány dočasným způsobem (kolík, hřeb) a určeny metodou RTK GNSS s ověřením výšky na bodech České státní nivelační sítě (dále ČSNS). Body byly měřeny vždy 2x s odstupem minimálně 1 h a výsledné souřadnice určeny jako průměr. Další body měřické sítě byly určeny metodou polygonového pořadu a stabilizovány dočasnou stabilizací (kolík, hřebík).

### <span id="page-17-1"></span>5.4 Použité softwary

Nezbytná součást geodetické práce je zpracování dat, na které v dnešní době využívají nejrůznější typy softwarů na zpracování. Při této práci byl využit geodetický software Groma [12] ve verzi 12.4, a to pro zpracování surových dat z totální stanice. Z výsledných dat byla vytvořena účelová mapa v programu MicroStation CONNECT a digitální modely terénu v programu Atlas DMT.

<span id="page-18-0"></span>5.4.1 Groma 12.4

Software Groma (obr. 15) je systém pracující v prostředí MS Windows, který je určen ke geodetickým výpočtům. Lze v něm řešit všechny základní geodetické úlohy potřebné nejen pro zpracování surových údajů nahraných z totální stanice, ale i pro následnou práci s daty.

Pro výpočty je možno nastavit si sadu tolerancí, jejichž splnění se automaticky testuje. V případě jejího nesplnění se zobrazí varovné okno, kde jsou uvedeny odchylky od tolerance. Navíc lze zapnout testování geometrických parametrů a odchylek dle předpisů pro práci v katastru nemovitostí. Všechny provedené operace, import souřadnic, import zápisníků měřených dat, jednotlivé výpočty, výsledné hodnoty či právě překročení nastavených tolerancí, lze ukládat do protokolu. Ten je nutno ukládat manuálně.

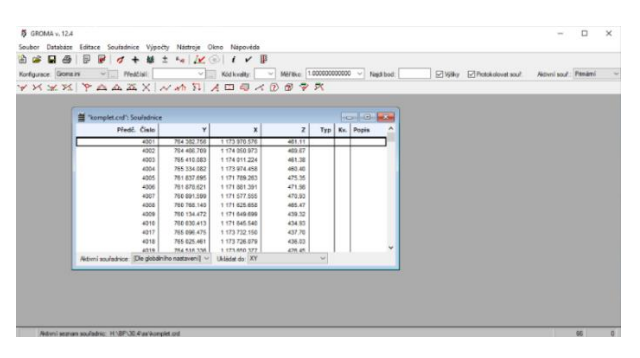

*Obr. 15 Groma 12.4 – ukázka pracovního prostředí*

#### <span id="page-18-2"></span>5.4.2 MicroStation CONNECT

<span id="page-18-1"></span>MicroStation CONNECT (obr. 16) je produktem společnosti Bentley [13]. Program MicroStation je grafický editor určený pro pořízení a editaci kresby v různých oborech technické praxe. V MicroStationu lze vytvářet 2D i 3D modely objektů. Umožňuje práci s DGN a DWG soubory, referenčními výkresy, mračny bodů, rastry atd.

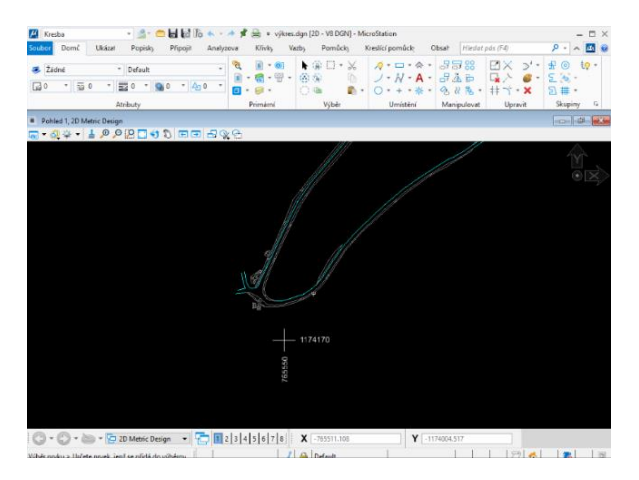

<span id="page-18-3"></span>*Obr. 16 MicroStation CONNECT – ukázka pracovního prostředí*

#### <span id="page-19-0"></span>5.4.1 Atlas DMT

Program Atlas (obr. 17) je produktem společnosti ATLAS, spol. s.r.o. Pomocí programu Atlas lze vytvářet modely povrchu území z velice rozsáhlých souborů výškopisných dat. Základem modelů je nepravidelná trojúhelníková síť. Součástí systému je grafické prostředí nabízející jak nástroje obvyklé v CAD programech, tak i aplikační moduly. Atlas DMT umožňuje řešit celou škálu úloh: vizualizaci terénu (vrstevnice, řezy, pohledy), výpočty kubatur a profilů, projektování a specializované analýzy ploch. [14]

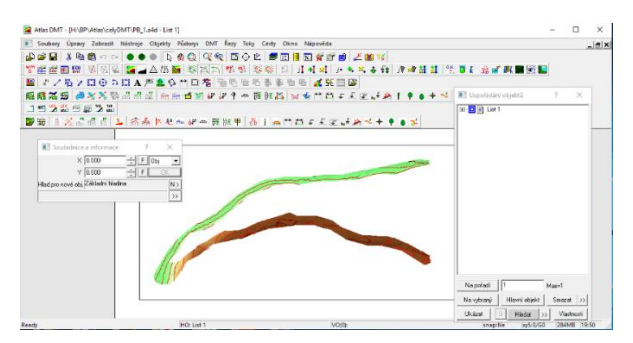

*Obr. 17 Atlas DMT – ukázka pracovního prostředí*

#### <span id="page-19-3"></span>5.4.2 MATLAB

<span id="page-19-1"></span>Program MATLAB (obr. 18) je platforma pro programování a numerické výpočty, která je využívána v různých oborech k analýze dat, vývoji algoritmů, vytváření modelů a grafů atd. MATLAB je produktem společnosti MathWorks [15].

V této práci byl MATLAB využit pouze okrajově, a to konkrétně pouze k filtrování naměřených dat. Využití je podrobněji popsáno v odstavci *6.4.1*.

| <b>HOME</b>                               | <b>WITH</b>                 | ARCS.                   | recon                                                                                                    | <b>BURLEY</b> |                                             | <b>VIOW</b>                                 | m.                   | 最もの                                                                                              |       |                          | C 0 C Search Documentation |      | اهر           | ×     | Firstn w             |
|-------------------------------------------|-----------------------------|-------------------------|----------------------------------------------------------------------------------------------------|---------------|---------------------------------------------|---------------------------------------------|----------------------|--------------------------------------------------------------------------------------------------|-------|--------------------------|----------------------------|------|---------------|-------|----------------------|
| $\Box$<br>ы<br>Save<br>New<br>Ozen<br>516 | El Compare -<br>Elli Nive w | <b>ID</b><br>Go To<br>۰ | 40<br>Q Find +<br><b>Ed Rockmark -</b><br>NAVIGATE                                                            | Refactor<br>٠ | X <sub>2</sub><br>2 知 19<br>$F_0$ -<br>coos | <b>No Province</b><br>Mr Analyze<br>ANALYZE | P.<br>Run<br>Section | <b>El Section Break</b><br><b>Pa Ran and Advance</b><br><b>Rai Ran to Fird</b><br><b>SECTION</b> |       | Rin<br>٠                 | G<br>Step.<br><b>BUN</b>   | Ston |               |       |                      |
| 田園図                                       |                             |                         | F. C. F. Users, F. F. F. Documents, F. SKELA, F. BP. F. MAKANI, F. DMT Attac. F. DMT cesta                    |               |                                             |                                             |                      |                                                                                                  |       |                          |                            |      |               |       | v.p                  |
|                                           |                             |                         | Editor - Clydsers) - (Documents) SKOLA\BP\MAKANI\DMT Atlas\DMT cests\cesta.m                                  |               |                                             |                                             |                      |                                                                                                  |       |                          |                            |      |               |       | $\overline{\odot}$ x |
| $cosh m \times +$                         |                             |                         |                                                                                                    |               |                                             |                                             |                      |                                                                                                  |       |                          |                            |      |               |       |                      |
| Current Fold                              | % 409 - komunikace osa      |                         | clos clear all: format long g;<br>% vvfiltrovaní sodle kódu 412 - komunikace cesta, 410 - komunikace silnice. |               |                                             |                                             |                      |                                                                                                  |       |                          |                            |      |               |       | ≙ A                  |
| ç                                         | $$8 P8 1 =$                 |                         | ÷                                                                                                    |               | 765371.984                                  | 1173988.859                                 |                      | 458.347                                                                                          |       |                          | 412                        |      |               |       |                      |
| 6                                         |                             | v.                      | 265329-246                                                                                                    |               | 1173998.918                                 | ASR 305                                     |                      |                                                                                                  | 412   |                          |                            |      |               |       |                      |
| $\overline{z}$                            |                             | ٠                       | 765367.194                                                                                                    |               | 1173997.401                                 | 458.828                                     |                      |                                                                                                  | SBO   |                          |                            |      |               |       |                      |
| B                                         |                             | л                       | 765365,440                                                                                                    |               | 1173999,988                                 | 457.829                                     |                      |                                                                                                  | 5,800 |                          |                            |      |               |       |                      |
| $\circ$                                   |                             | 5                       | 765372.359                                                                                                    |               | 1173984.602                                 | 458.179                                     |                      |                                                                                                  | 581   |                          |                            |      |               |       |                      |
| 1R                                        |                             | 6                       | 765377.770                                                                                                    |               | 1173976.999                                 | 457.414                                     |                      |                                                                                                  | 580   |                          |                            |      |               |       |                      |
| 11                                        |                             | 2                       | 765355.070                                                                                                    |               | 1172978.941                                 | 458.523                                     |                      |                                                                                                  | 412   |                          |                            |      |               |       |                      |
| 12                                        |                             | А                       | 765355.395                                                                                                    |               | 1173976.139                                 | 458,500                                     |                      |                                                                                                  | 412   |                          |                            |      |               |       |                      |
| 13                                        |                             | ٥                       | 765355.334                                                                                                    |               | 1172982.844                                 | 458.934                                     |                      |                                                                                                  | 581   |                          |                            |      |               |       |                      |
| 14                                        |                             | 10                      | 765349.461                                                                                                    |               | 1173986,695                                 | 458,987                                     |                      |                                                                                                  | 580   |                          |                            |      |               |       |                      |
| Command Window                            |                             |                         |                                                                                                    |               |                                             |                                             |                      |                                                                                                  |       | $\widehat{\mathfrak{D}}$ | Workspace                  |      |               |       |                      |
|                                           |                             | 2508                    |                                                                                                    | 760802.893    |                                             |                                             | 1171620.902          |                                                                                                  |       |                          | Name -                     |      | Value         |       |                      |
|                                           |                             | 2509                    |                                                                                                    | 760802.079    |                                             |                                             | 1171610.7            |                                                                                                  |       |                          | щ.                         |      | 1465          |       |                      |
|                                           |                             | 2510                    |                                                                                                    | 760826.524    |                                             |                                             | 1171607.607          |                                                                                                  |       |                          | is cesta 1                 |      | 3565 double   |       |                      |
|                                           |                             | 2513                    |                                                                                                    | 740829.669    |                                             |                                             | 1171610.118          |                                                                                                  |       |                          | 11 ss. cesta 2             |      | 384-5 dauble  |       |                      |
|                                           |                             | 2514                    |                                                                                                    | 760855,984    |                                             |                                             | 1171597.486          |                                                                                                  |       |                          | <b>Hist PR 1</b>           |      | 1273x5 double |       |                      |
|                                           |                             | 2517                    |                                                                                                    | 740854 832    |                                             |                                             | 1171595.283          |                                                                                                  |       |                          | EL 55 PB 2                 |      | 1465x5 double |       |                      |
| $f x \rightarrow$                         |                             |                         |                                                                                                    |               |                                             |                                             |                      |                                                                                                  |       |                          |                            |      |               |       |                      |
|                                           |                             |                         |                                                                                                    |               | Zoom: 110%                                  | UTF-8                                       |                      | CRLF<br>script                                                                                   |       |                          |                            |      | ln 1          | Cel 1 |                      |

*Obr. 18 MATLAB – ukázka pracovního prostředí*

### <span id="page-19-4"></span><span id="page-19-2"></span>5.5 Teorie výpočetního postupu

Po naměření dat bylo možno přistoupit k samotnému zpracování. Všechny výpočty jsem provedla v programu Groma (viz odstavec *7.5*). Avšak před popsáním praktického zpracování, bych ráda přiblížila teoretické zpracování výpočtů, proto se tento odstavec věnuje výhradně teoretickému postupu a použitým vzorcům. Uvedené vzorce byly popsány podle přednášek a literatur [16, 17].

#### 5.5.1 Redukce měřených délek

<span id="page-20-0"></span>Šikmé délky měřené v terénu elektronickými dálkoměry se musí opravit o fyzikální redukce (teplota, tlak) – ty redukují naměřenou délku o vliv prostředí, o matematické redukce (převod délky do vodorovné roviny a oprava z nadmořské výšky) a o redukce do zobrazovací roviny S-JTSK. Způsob výpočtu těchto redukcí je zpravidla uveden v návodu pro použití jednotlivých typů dálkoměrů. Redukce se většinou zavádí přímo do paměti dálkoměru anebo do softwarů, kde probíhá ke zpracování dat.

#### 5.5.2 Definice polygonového pořadu

<span id="page-20-1"></span>Jednou z metod umožňující současné určení souřadnic více bodů podrobného bodového pole jsou polygonové pořady. Vycházejí a končí na bodech, jejichž souřadnice jsou známy a určují souřadnice mezibodů prostřednictvím měřených vodorovných úhlů a délek. Vrcholové úhly se měří levostranně ve směru postupu měření. S ohledem na požadovanou přesnost se často používá trojpodstavcové soupravy (trojice stativů s trojnožkami, dopředu zcentrovanými na polygonových bodech, do kterých se postupně vkládá přístroj a terče s hranoly) k eliminaci chyby z centrace přístroje i cílů. [16]

Pro účely této práce byl potřeba polygonový pořad oboustranně připojený a orientovaný (obr. 19). V následujícím odstavci je přiblížen teoretický postup zpracování tohoto typu polygonového pořadu.

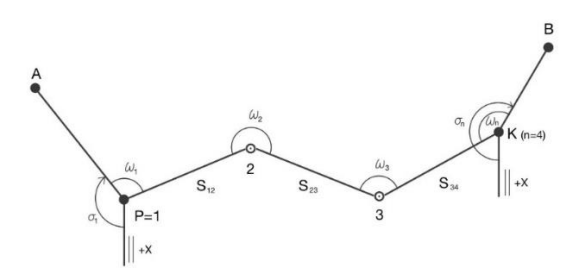

*Obr. 19 Polygonový pořad oboustranně připojený a orientovaný*

### <span id="page-20-3"></span>5.5.3 Polygonový pořad oboustranně připojený a orientovaný

<span id="page-20-2"></span>Dle literatury [16] tento typ polygonového pořadu vychází z bodu *P (YP, XP)* s orientací na bod *A (YA, XA)* a končí na bodě *K (YK, XK)* s orientací na bod *B (YB, XB).* Rovinné souřadnice těchto bodů jsou známy. Měří se vrcholové levostranné vodorovné úhly *ωi* a vodorovné délky stran *di*, *di+j*, pomocí nichž se počítají souřadnice mezilehlých polygonových bodů.

Vzhledem k tomu, že jsou v tomto případě měřeny tři nadbytečné veličiny (dva vrcholové úhly a jedna délka), musí dojít při výpočtu souřadnic k vyrovnání, aby byly souřadnice určeny jednoznačně. Nadbytečná měření slouží jednak ke kontrole měřených veličin a výpočtu a dále zpřesňují výsledné souřadnice. Vyrovnání lze provést některým z přibližných postupů nebo exaktně např. metodou nejmenších čtverců (dále jako MNČ). Při použití přibližného postupu se vyrovnání rozdělí na dvě části, a to na vyrovnání úhlové a vyrovnání souřadnicové.

V následující části je rozebráno úhlové vyrovnání dle literatury [16]. Úhlový uzávěr se vypočte jako rozdíl směrníků na připojovacích bodech polygonového pořadu a součtem měřených vrcholových úhlů zmenšených o násobek 200 gon

$$
O_{\omega} = \sigma_{K,B} - \alpha_{K,B} = \sigma_{K,B} - [\sigma_{P,A} + \sum_{i=P}^{K} \omega_i - (k-1) \cdot 2R], \qquad (1)
$$

kde *σP,A* a *σK,B* jsou směrníky vypočtené ze souřadnic

$$
\sigma_{K,B} = \arctg \frac{Y_B - Y_K}{X_B - X_K}, \quad \sigma_{P,A} = \arctg \frac{Y_A - Y_P}{X_A - X_P}, \quad \alpha_{P,A} = \sigma_{P,A} + \omega_1. \tag{2}
$$

Vypočtený úhlový uzávěr se porovná s mezním uzávěrem *∆Mω*. Při splnění nerovnosti

$$
|O_{\omega}| \leq \Delta_{M\omega} \tag{3}
$$

se úhlový uzávěr rozdělí rovnoměrně na počet vrcholů *k*

$$
\delta_{\omega} = \frac{\sigma_{\omega}}{k} \tag{4}
$$

a o tuto hodnotu se opraví jednotlivé úhly. Z opravených úhlů se vypočtou směrníky jednotlivých polygonových stran (obr. 20)

$$
\alpha_{i,i+1} = \alpha_{i,i-1} + (\omega_i + \delta_\omega) - 2R. \tag{5}
$$

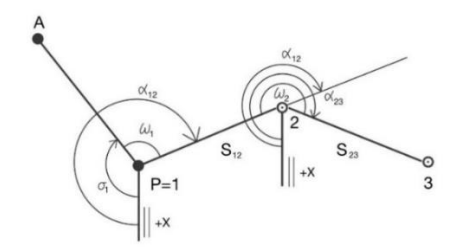

*Obr. 20 Směrníky polygonových stran*

<span id="page-21-0"></span>Kontrolou správnosti výpočtu je souhlas směrníku *σK,B*, vypočteného ze souřadnic a směrníku *αK,B* vypočteného z opravených vrcholových úhlů a směrníku orientační strany ze začátku pořadu

$$
\alpha_{K,B} = \sigma_{P,A} + \sum_{i=P}^{K} \omega_i + k \cdot \delta_{\omega} - (k-1) \cdot 2R. \tag{6}
$$

Dále je třeba provést souřadnicové vyrovnání dle literatury [16]. Z vyrovnaných vypočtených směrníků a z měřených délek se vypočtou souřadnicové rozdíly podle vzorců

$$
\Delta \bar{X}_{i,i+1} = d_{i,i+1} \cdot \cos \alpha_{i,i+1}, \quad \Delta \bar{Y}_{i,i+1} = d_{i,i+1} \cdot \sin \alpha_{i,i+1}.
$$
 (7)

Po výpočtu přibližných souřadnicových rozdílů se vypočtou souřadnicové uzávěry *O<sup>X</sup>* a *OY,* a to odečtením souřadnicových rozdílů počátečního a koncového bodu pořadu, získaných z daných souřadnic a součtu přibližných souřadnicových rozdílů

$$
O_X = \Delta X_{P,K} - \sum_{i=P}^{K-1} d_{i,i+1} \cdot \cos \alpha_{i,i+1}, \ O_Y = \Delta Y_{P,K} - \sum_{i=P}^{K-1} d_{i,i+1} \cdot \sin \alpha_{i,i+1}.
$$
 (8)

Pro hodnocení dosažené přesnosti měření se vypočte polohový uzávěr *O<sup>P</sup>*

$$
O_P = \sqrt{O_X^2 + O_Y^2}
$$
 (9)

a porovná se s mezní hodnotou polohového uzávěru pro mezní odchylku délky stran.

$$
O_P \leq \Delta_{MP}.\tag{10}
$$

Je-li splněna výše uvedená nerovnost, souřadnicové uzávěry *O<sup>X</sup>* a *O<sup>Y</sup>* se rozdělí, nejčastěji úměrně absolutním hodnotám souřadnicových rozdílů

$$
\delta X_{i,i+1} = \frac{\sigma_X}{\Sigma |\Delta \bar{X}_{i,i+1}|} \cdot |\Delta \bar{X}_{i,i+1}| = \lambda_X \cdot |\Delta \bar{X}_{i,i+1}|,
$$
  

$$
\delta Y_{i,i+1} = \frac{\sigma_Y}{\Sigma |\Delta \bar{Y}_{i,i+1}|} \cdot |\Delta \bar{Y}_{i,i+1}| = \lambda_Y \cdot |\Delta \bar{Y}_{i,i+1}|.
$$
 (11)

O znaménku oprav *δXi,i+1* resp. *δYi,i+1* rozhoduje znaménko *O<sup>X</sup>* resp. *OY*.

Výpočet vyrovnaných souřadnic je nakonec proveden dle rovnic

$$
X_i = X_{i-1} + \overline{X}_{i-1,i} + \delta X_{i-1,i}, \ \ Y_i = Y_{i-1} + \overline{Y}_{i-1,i} + \delta Y_{i-1,i}.
$$
 (12)

#### <span id="page-22-0"></span>5.5.4 Prostorová polární metoda

Pro určení výšek bodů polygonových pořadů a podrobných bodů je vhodné použít tachymetrii anebo GNSS metodu. Pro určení výšek v této práci byla zvolena tachymetrie neboli prostorová polární metoda (obr. 21), kde se měřením úhlů a délek výpočetně určí převýšení.

Následující část textu je věnována popisu prostorové polární metody dle literatury [17]. Ta je základem všech moderních geodetických měření od nástupu elektronických dálkoměrů. Pro její využití je třeba mít připravenou pomocnou síť bodů (viz odstavec 7.1.4). Základním principem je měření šikmé délky od známého bodu, vodorovného úhlu a zenitového úhlu na určovaný bod.

Rovnice pro výpočet souřadnicových rozdílů mezi bodem měření a určovaným bodem *P*

$$
\Delta x = d \cdot \sin z \cdot \cos \sigma, \ \Delta y = d \cdot \sin z \cdot \sin \sigma, \ \Delta z = d \cdot \cos z,\tag{13}
$$

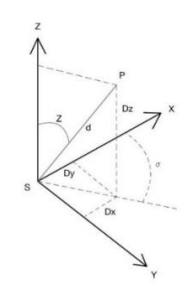

*Obr. 21 Prostorová polární metoda*

<span id="page-23-0"></span>kde *d* je měřená šikmá délka, *z* je zenitový úhel a *σ* je směrník.

Směrník nelze přímo změřit, proto se musí určit zprostředkovaně. Měří se vodorovný úhel od známého bodu neboli orientace *O*. Ze směrníku *σSO* (vypočtený ze souřadnic) a měřeného vodorovného úhlu *ω* se vypočítá směrník *σSP.*

Souřadnice bodu (obr. 22) se pak určí dle rovnic

$$
X_P = X_S + d_{SP} \cdot \sin z \cdot \cos(\sigma_{SO} + \omega), \qquad Y_P = Y_S + d_{SP} \cdot \sin z \cdot \sin(\sigma_{SO} + \omega). \tag{14}
$$

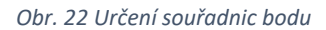

<span id="page-23-2"></span><span id="page-23-1"></span>Výška určovaného bodu (obr. 23) se dopočítá tak, že k měřeným veličinám *d, ω* a *z* se určí výška přístroje *vp*, která se změří dvoumetrem vždy po centraci a horizontaci na stanovisku, a výšku cíle *vc,* která byla definována výškou výtyčky

$$
Z_P = Z_S + v_P + h - v_c, \quad h = d' \cdot \cos z. \tag{15}
$$

*Obr. 23 Výpočet výšky bodu*

## <span id="page-24-0"></span>6 Praktická část

V této části práce se zabývám veškerými praktickými činnostmi, které byly třeba vykonat před řádným zpracováním veškerých naměřených a získaných dat.

## <span id="page-24-1"></span>6.1 Příprava před měřením

Před samotným měřením je třeba vykonat několik nezbytných činností, aby bylo možno zahájit měřické práce v terénu. V následujících odstavcích je tento postup podrobně popsán.

#### 6.1.1 Bodové pole

<span id="page-24-2"></span>Prvním krokem bylo třeba vyhledat a následně ověřit body bodového pole. Pro měření bylo nezbytné vytvořit pomocné bodové pole, kvůli nedostatečně husté síti. Polohové souřadnice bodů jsou v systému Jednotné trigonometrické sítě katastrální (dále S-JTSK) a výškové souřadnice bodů jsou v systému Balt po vyrovnání (dále Bpv). Číslování podrobných bodů je od *1* a pro stanoviska byla vyčleněna řada *4001–5000*.

### <span id="page-24-3"></span>6.1.2 Vyhledání bodů

Vyhledání bodů bylo nejprve provedeno přes webovou stránku geoportál ČÚZK [18], jenž poskytuje síťové služby resortu ČÚZK. Následně v Geoprohlížeči byly zobrazeny produkty a bylo vybráno bodové pole. Nakonec zbývalo vyhledat zájmovou lokalitu a vybrat vhodné body ČSNS (obr. 24 a 25).

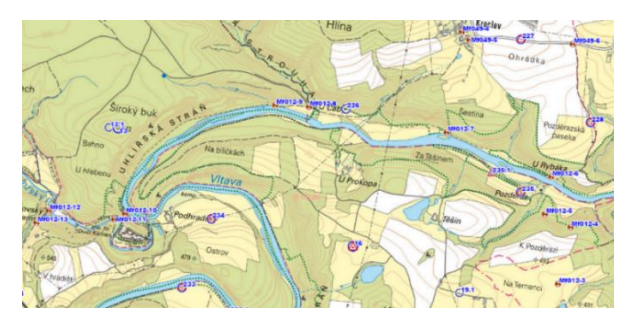

*Obr. 24 Úsek 1 – bodové pole [18]*

<span id="page-24-5"></span><span id="page-24-4"></span>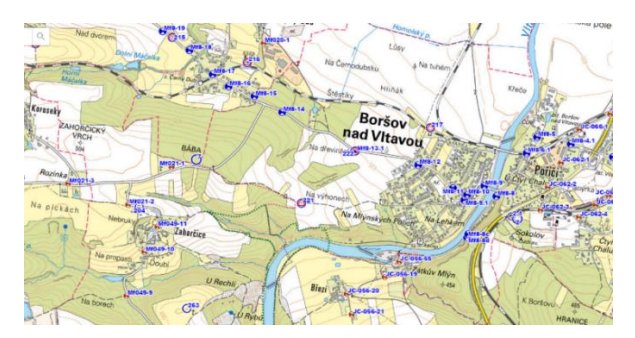

*Obr. 25 Úsek 2 – bodové pole [18]*

#### <span id="page-25-0"></span>6.1.3 Ověření bodů

V terénu byly nalezeny vybrané body pro ověření a na všech bylo provedeno měření za pomoci GNSS RTK metody. Měření proběhlo na každém bodě dvakrát s rozestupem minimálně jedné hodiny. Následně byl spočítán průměr dvou měření na jednom bodě, a ten byl použit pro další zpracování. Protokol z GNSS měření je v příloze 3.

#### <span id="page-25-1"></span>6.1.4 Vybudování pomocné měřické sítě

Pomocná síť byla rozvržena tak, aby byly body rovnoměrně rozmístěny pro celou zaměřovanou lokalitu. Dohromady se jednalo o 16 bodů. Tyto pomocné body byly stabilizovány kolíkem, byly řádně označeny a následně byly zaměřeny GNSS metodou, a to 2x s rozestupem minimálně jedné hodiny. Výsledné souřadnice těchto bodů byly vypočteny jako průměr těchto dvou měření. Pomocné body a jejich souřadnice jsou uvedeny v tab. 4.

| č. b. | $Y$ [m]    | X[m]        | Z[m]    |  |
|-------|------------|-------------|---------|--|
| 4001  | 764382,756 | 1173970,576 | 461,105 |  |
| 4002  | 764466,709 | 1174050,973 | 469,669 |  |
| 4003  | 765410,083 | 1174011,224 | 461,382 |  |
| 4004  | 765334,082 | 1173974,458 | 460,404 |  |
| 4005  | 761837,695 | 1171789,263 | 475,350 |  |
| 4006  | 761878,621 | 1171881,391 | 471,980 |  |
| 4007  | 760891,599 | 1171577,555 | 470,931 |  |
| 4008  | 760768,140 | 1171625,658 | 465,473 |  |
| 4009  | 760134,472 | 1171649,699 | 439,323 |  |
| 4010  | 760030,413 | 1171645,540 | 434,933 |  |
| 4017  | 765096,475 | 1173732,150 | 437,704 |  |
| 4018  | 765025,461 | 1173726,079 | 436,034 |  |
| 4019  | 764516,336 | 1173650,377 | 426,445 |  |
| 4050  | 764448,240 | 1173653,657 | 422,660 |  |
| 4065  | 761643,742 | 1171653,743 | 473,638 |  |
| 4066  | 761726,451 | 1171623,572 | 477,520 |  |

<span id="page-25-2"></span> *Tab. 4 Vytvořené pomocné body*

### <span id="page-26-0"></span>6.2 Měřické práce

V tomto odstavci budou rozebrány veškeré měřické práce. V rámci této práce se jednalo o zaměření v rozsahu stanoveném projektantem neboli o zaměření prvků polohopisu nadzemních inženýrských sítí, budov, oplocení, břehových čar vodních toků, stávající komunikace a nezpevněné cest a dalších prvků polohopisu. A zaměření prvků terénní kostry a volné body terénu pro zobrazení výškopisu.

Nejprve bylo nutno řádně zhorizontovat a zcentrovat přístroj na stanovisku se známými souřadnicemi vytvořeného metodou GNSS. Vždy po postavení stativu na bod, po přesné horizontaci a centraci byla změřena výška stroje. Vzhledem k použití totální stanice Leica a hranolu Leica byla výška na stanovisku a orientaci měřena dvoumetrem pouze jednou, a to kvůli jejich totožné výšce. Podrobné body byly měřeny v jedné poloze a orientace byly měřeny ve dvou polohách, a to na konci a na začátku měření na stanovisku.

#### <span id="page-26-1"></span>6.2.1 Polygonové pořady

Dohromady bylo měření rozděleno do 6 polygonových pořadů, které byly vhodně rozmístěny na body pomocné měřické sítě. Měřická sít samotných polygonových pořadů byla vytvořena v programu MicroStation CONNECT a je uvedena v příloze 7. Body polygonových pořadů byly stabilizovány a signalizovány stejně jako pomocné měřické body. Parametry polygonových pořadů jsou uvedeny v tab. 5.

<span id="page-27-1"></span>*Tab. 5 Parametry polygonových pořadů*

|                   | název                                                  | typ pořadu                                | délka<br>$\lfloor m \rfloor$ | body určené<br>polygonovým<br>pořadem                                                    | připojovací<br>body<br>určené GNSS |
|-------------------|--------------------------------------------------------|-------------------------------------------|------------------------------|------------------------------------------------------------------------------------------|------------------------------------|
| úsek 1            | 4020_4030                                              | oboustranně<br>připojený a<br>orientovaný | 926,652                      | 4020, 4021, 4022,<br>4023, 4024, 4025,<br>4026, 4027, 4028,<br>4029, 4030                | 4004, 4002                         |
|                   | oboustranně<br>4003 4017<br>připojený a<br>orientovaný |                                           | 858,958                      | 4048, 4049, 4051,<br>4052, 4053, 4054,<br>4055, 4056, 4057,<br>4058, 4059                | 4003, 4017                         |
|                   | 4018 4050                                              | oboustranně<br>připojený a<br>orientovaný | 520,426                      | 4067, 4068, 4069,<br>4070, 4071, 4072                                                    | 4018, 4019                         |
| úsek <sub>2</sub> | 4009 4008                                              | oboustranně<br>připojený a<br>orientovaný | 650,528                      | 4060, 4061, 4062,<br>4063, 4064                                                          | 4009, 4008                         |
|                   | 4005 4065                                              | oboustranně<br>připojený a<br>orientovaný | 401,195                      | 4031, 4032, 4033,<br>4034                                                                | 4005, 4065                         |
|                   | 4034 4007                                              | oboustranně<br>připojený a<br>orientovaný | 753,719                      | 4035, 4036, 4037,<br>4038, 4039, 4040,<br>4041, 4042, 4043,<br>4044, 4045, 4046,<br>4047 | 4034, 4007                         |

## <span id="page-27-0"></span>6.2.2 Podrobné body

Dohromady bylo zaměřeno 2746 podrobných bodů. Každý bod má X, Y, Z souřadnice a má přiřazený kód, který nese informaci o daném bodě. Seznam podrobných bodů je uveden v příloze 5.

#### 6.2.3 Významy kódů

<span id="page-28-0"></span>V příloze 6 jsou uvedeny kódy, které využívá společnost SUDOP PRAHA a.s. při měření. Při měření této zakázky nebyly použity všechny kódy, ale pro přehled byly ponechán celý seznam. Především byly použity kódy 412 – komunikace cesta, 580 – terén, podrobný bod, 581 – hrana svahu, 582 – pata svahu, 587 – strom atd.

### <span id="page-28-1"></span>6.3 Praktické zpracování v programu Groma

Nejprve bylo nutno získat souřadnice z aparatury GNSS pro další zpracování. Z obou GNNS aparatur byly exportovány seznamy souřadnic spolu s protokoly o měření. Z protokolu byly vybrány zprůměrované souřadnice bodů. Všechny podrobnosti o zpracování byly postupně ukládány do protokolů, které jsou součástí přílohy 4. U všech výpočtů byly kontrolovány odchylky.

#### 6.3.1 Zpracování zápisníků měření

<span id="page-28-2"></span>Prvním krokem bylo exportování zápisníku měření z totální stanice. Před nahráním zápisníku do Gromy byl nejprve v nastavení zvolen typ záznamníku Leica a bylo nastaveno Křovákovo zobrazení (obr. 26) z bodu ověřeného GNSS pro každý polygonový pořad. Následně byl nahrán zápisník měření a mohlo hromadně proběhnout zpracování měření v obou polohách, opakované měření a obousměrně měřené délky a převýšení. Pro přehlednost dalšího zpracování byly všechny zápisníky editovány. Byly vytaženy data o jednotlivých polygonech. Přílohou jsou nejen originální (příloha 1), ale i editované (příloha 2) zápisníky.

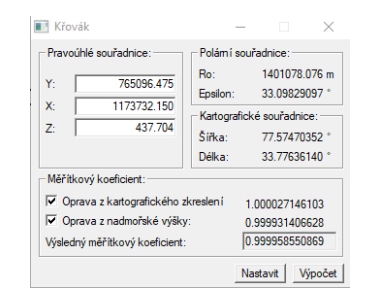

*Obr. 26 Nastavení Křovákova zobrazení*

#### <span id="page-28-4"></span>6.3.2 Výpočet polygonového pořadu

<span id="page-28-3"></span>Editované zápisníky pro jednotlivé polygonové pořady byly postupně importovány do Gromy, a pro každý polygonový pořad bylo nastaveno Křovákovo zobrazení. Dále pomocí funkce výpočet polygonového pořadu ze zápisníku byly spočteny X, Y souřadnice bodů. Po vypočtení polohových souřadnic polygonů byl ještě proveden výškový výpočet. Tento postup byl proveden pro všech 6 polygonových pořadů a všechny souřadnice byly ukládány do nového seznamu souřadnic (příloha 5). Protokoly z výpočtů jsou uvedeny v příloze 4.

#### <span id="page-29-0"></span>6.3.3 Výpočet podrobných bodů

Po vypočtení všech souřadnic pomocných bodů mohlo dojít k výpočtu souřadnic všech podrobných bodů. Ten proběhl za pomocí funkce polární metoda dávkou. Vstupními soubory byly zápisníky měření a seznam souřadnic stanovisek. Výstupní soubor byl nový seznam souřadnic. Veškeré podrobné body měly z měření v terénu přiřazený kód pro následné grafické zpracování. Výsledný seznam souřadnic (příloha 5) byl nakonec zobrazen graficky a následně uložen jako .DXF soubor.

#### <span id="page-29-1"></span>6.4 Grafické zpracování

Grafické zpracování souřadnic proběhlo v programu MicroStation CONNECT a programu Atlas DMT.

#### <span id="page-29-2"></span>6.4.1 Vytvoření účelové mapy v programu MicroStation

Pro vytvoření účelové mapy jsem si zvolila program MicroStation CONNECT, jelikož mám už s prací v tomto programu ze školy a z práce zkušenosti.

V programu Microstionu CONNECT byl nejprve založen nový výkres a do něj byly importovány souřadnice ve formátu .DXF. Pro import jsem použila upravenou verzi kompletního seznamu souřadnic. Kompletní seznam souřadnic (příloha 5) z Gromy jsem si rozdělila na více částí, kde každá část byla upravenou variantou původního seznamu souřadnic, ale samotná data jsem nijak neupravovala. Rozdíl byl pouze ve vyfiltrování bodů se stejným kódem za pomocí programu MATLAB, pro lepší přehlednost při kreslení výkresu. Pro filtraci kódů byl vytvořen krátký skript s podmínkou, kde se číslo kódu muselo rovnat hledanému kódu, a pokud se číslo shodovalo, tak byl bod i se svými souřadnicemi a kódem zapsán do nové matice, která byla nakonec převedena do textového formátu a byla použita dále jako seznam souřadnic bodů pro daný kód.

Před samotným kreslením výkresu bylo třeba ještě nadefinovat vrstvy. Ty byly nadefinovány pro každý liniový a bodový prvek zvlášť, tak aby odpovídaly požadavkům zadavatele. Výhoda práce ve vrstvách spolu s vyfiltrovanými body byla přehlednost pro kreslení výkresu.

Samotné tvoření výkresu probíhalo spojováním bodů za pomocí funkce *Smartline* dle jejich kódů, spolu s uvážením reality do příslušných vrstev, a doplňováním o buňky, křížky hektometrické sítě a svahové šrafy.

Před tiskem mapy bylo nutno zvolit formát, na který bude účelová mapa vytištěna. Nakonec jsem se rozhodla pro formát A4. Celý výkres se na tento formát v měřítku 1:2000 nevešel, proto jsem do výkresu zakreslila dělící čáry, které jsou rozmístěny ve výkresu tak, aby čtenář viděl, kde navazuje předchozí a následující výkres. Poté byla účelová mapa rozdělena na 9 výkresů, kde každý byl doplněn o legendu, popisové pole a severku.

Jednotlivé výkresy byly vytištěny v měřítku 1:2000 a ve formátu A4 do souboru PDF a jsou součástí přílohy 8.

#### <span id="page-30-0"></span>6.4.2 Vytvoření výkresu v Atlasu DMT

Pro představení, jak vypadá terén v oblasti této zakázky jsem chtěla udělat navíc digitální model terénu. V Atlasu DMT jsme tvořili digitální modely terénu asi dvakrát během studia. Práce v tomto programu mě zaujala, a proto jsem ho chtěla do své práce zahrnout. Výsledky z Atlasu DMT jsou dle mého názoru spíše atraktivní výsledek pro oko čtenáře, avšak co se praktičnosti týče není tak praktický a důležitý jako účelová mapa, která je výsledkem zadaní této zakázky.

V programu Atlas DMT byl vytvořen nový dokument, kde byl nastaven papír na šířku a jeho velikost byla nastavena na A4. Dále bylo třeba založit nový model terénu i s půdorysem a do něj byly importovány souřadnice podrobných bodů v textovém formátu. Zde jsem opět využila filtrování souřadnic podrobných bodů podle kódů v programu MATLAB, ale tentokrát pouze abych oddělila dva úseky od sebe (ty tvořily dva modely) a abych vyfiltrovala body stávajících cest, které jsem následovně zabarvila šedou barvou, aby vynikly z celkového modelu (další dva modely). Pro účely této práce jsem tedy vytvořila celkově čtyři modely, z nichž ty dva zobrazující cestu byly připojeny do půdorysu modelů ze všech podrobných bodů. Tento postup jsem zvolila kvůli možnosti vypínání jednotlivých modelů v rámci jednoho půdorysu, kde se dá zobrazit samotný model vytvořený ze všech bodů, samotná cesta anebo oba modely dohromady.

Postup tvoření všech modelů byl po importování souřadnic analogický. Nejprve musela být přes funkci *operace s modelem* spuštěna *generace modelu terénu* a následovně ve vlastnostech modelu muselo být zapnuto *kreslení hran.* Poté se zobrazila nepravidelná trojúhelníková síť hran, která byla třeba zkontrolovat a případně upravit. Dále mohla být spuštěna funkce *výpočet vrstevnic,* kde byl nastaven interval hlavních a vedlejších vrstevnic. U hlavních vrstevnic byl vygenerován i jejich popis s výškovou kótou. Ve vlastnostech modelu v záložce *plošky* bylo zapnuto barvení ploch za pomocí plynulé hypsometrie. Kombinaci barevné hypsometrie a vrstevnic jsem zvolila pro zobrazení výškopisu hlavně kvůli tomu, že si čtenář může lépe představit sklon terénu. Jelikož se v této práci jedná o zpracování podkladu pro projekt cyklostezky, tak představení si výškové proměnlivosti budoucí cyklostezky touto formou mi přišlo zajímavé. Jelikož výpočet sklonu a převýšení terénu není úlohou geodeta při tomto typu práce, tak jsem se rozhodla zobrazit výškový rozdíl terénu takto graficky.

Výsledkem práce v Atlasu DMT byly tři výkresy digitálních modelů terénu. Všechny tři byly doplněny o legendu, popisové pole, mřížku se souřadnicemi a severku. Nakonec byly exportovány do JPG souboru a následně převedeny do formátu PDF v měřítku 1:5000 pro první úsek a v 1:4000 pro úsek druhý. Výkresy jsou uvedeny v příloze 9.

## <span id="page-31-0"></span>6.5 Přesnost polygonových pořadů

Polygonové pořady vychází z bodů určených pomocí GNSS metody, to znamená, že body polygonových pořadů a body z nich dále určených, nemohou dosáhnout větší přesnosti, než je přesnost GNSS. Dle literatury [19] uvažujeme přesnost určování polohy v reálném čase – RTK:  $\sigma_p$  = 25–50 mm.

Po výpočtu polygonových pořadů v softwaru Groma bylo zkontrolováno, zdali nebyly překročeny polohové a úhlové mezní odchylky v uzávěru. Mezní odchylky byly vypočteny dle tab. 6. a výsledky jsou uvedeny v tab. 7.

| připojovací<br>body | mezní délka<br>strany [m] | Mezní délka<br>pořadu [m] | mezní odchylka v<br>uzávěru pořadu -<br>úhlová [mgon] | mezní odchylka v<br>uzávěru pořadu -<br>polohová [m] |
|---------------------|---------------------------|---------------------------|-------------------------------------------------------|------------------------------------------------------|
| PPBP, ZPBP,<br>ZhB  | 50-400                    | 1500                      | $100 \cdot \sqrt{(n+3)}$                              | $0.005 \cdot \sqrt{(\Sigma s) + 0.10}$               |

<span id="page-31-1"></span>*Tab. 6 Výpočet mezních odchylek polygonových pořadů [20]*

n je počet bodů pořadu včetně bodů připojovacích a ∑s součet délek stran pořadu

Mezní délka strany byla v pár výjimkách nedodržena vzhledem ke skutečnému stavu v terénu, kdy nebylo možno řešit situaci jinak.

|        | název     | délka [m] | úhlová<br>odchylka<br>[gon] | mezní odchylka<br>– úhlová [gon] | polohová<br>odchylka<br>$\lceil m \rceil$ | mezní odchylka<br>– polohová [m] |
|--------|-----------|-----------|-----------------------------|----------------------------------|-------------------------------------------|----------------------------------|
|        | 4020 4030 | 926,652   | $-0,0276$                   | 0,4                              | 0,041                                     | 0,252                            |
| úsek 1 | 4003 4017 | 858,958   | $-0,0118$                   | 0,4                              | 0,017                                     | 0,247                            |
|        | 4018 4050 | 520,426   | $-0,0191$                   | 0,3                              | 0,048                                     | 0,214                            |
|        | 4009 4008 | 650,528   | 0,0160                      | 0,3                              | 0,013                                     | 0,228                            |
| úsek 2 | 4005 4065 | 401,195   | 0,0089                      | 0,3                              | 0,011                                     | 0,200                            |
|        | 4034 4007 | 753,719   | 0,0111                      | 0,4                              | 0,073                                     | 0,237                            |

<span id="page-31-2"></span>*Tab. 7 Porovnání mezních odchylek*

Všechny mezní odchylky byly dodrženy (tab. 7).

## <span id="page-32-0"></span>6.6 Úvaha o přesnosti změřených bodů

Podrobné body, jak bylo uvedeno v odstavci *6.3.4*, byly změřeny pomocí polární metody. V tomto odstavci se věnuji úvaze o přesnosti změřených bodů při známé délkové a úhlové přesnosti přístroje. Použité vzorce jsou podle literatury [21] a byl na ně aplikován zákon hromadění směrodatných odchylek.

Pokud by bylo vycházeno ze základních vzorců polární metody pro zjištění souřadnic *Yp, Xp,* kde není započten vliv podkladu, tedy daných veličin:

$$
Y_P = Y_A + d_{AP} \cdot \sin(\sigma_{AB} + \alpha),
$$
  
\n
$$
X_P = X_A + d_{AP} \cdot \cos(\sigma_{AB} + \alpha),
$$
\n(16)

potom by rovnice pro náhodné odchylky v souřadnicích *X* a *Y* bodu *P* měli tvar:

$$
\varepsilon Y_P = \varepsilon d_{AP} \cdot \sin \sigma_{AP} + d_{AP} \cdot \cos \sigma_{AP} \cdot \varepsilon_{\alpha},
$$
  

$$
\varepsilon X_P = \varepsilon d_{AP} \cdot \cos \sigma_{AP} - d_{AP} \cdot \sin \sigma_{AP} \cdot \varepsilon_{\alpha}.
$$
 (17)

Rovnice pro výsledné směrodatné odchylky v souřadnicích *X* a *Y* vypadají takto:

$$
\sigma_{Y_P} = \sqrt{(\sigma_d \cdot \sin \sigma_{AP})^2 + (d_{AP} \cdot \cos \sigma_{AP} \cdot \frac{\sigma_{\alpha}}{\rho})^2},
$$

$$
\sigma_{X_P} = \sqrt{(\sigma_d \cdot \cos \sigma_{AP})^2 + (d_{AP} \cdot \sin \sigma_{AP} \cdot \frac{\sigma_{\alpha}}{\rho})^2}.
$$
(18)

Pro konkrétní výpočet byla určena průměrná délka *dAP* = 22,933 m mezi stanoviskem *A* a bodem *P* a směrník 209,8173 gon. Délková přesnost přístroje při měření na hranol byla 1 mm + 1,5 ppm a úhlová přesnost přístroje byla 3 mgon. Pak polohová chyba bodu vyšla 1,5 mm.

Analogicky se dá podle literatury [21] odvodit i směrodatná odchylka převýšení:

$$
h = d_{AP} \cdot \cos z,
$$
  
\n
$$
\varepsilon h = \varepsilon d_{AP} \cdot \cos z - d_{AP} \cdot \sin z \cdot \varepsilon z,
$$
  
\n
$$
\sigma h = \sqrt{(\sigma d_{AP} \cdot \cos z)^2 + (d_{AP} \cdot \sin z \cdot \frac{\sigma z}{\rho})^2},
$$
\n(19)

kde bylo počítáno se stejnou průměrnou délkou a byl určen průměrný zenitový úhel 100,4813 gon. Směrodatná odchylka převýšení pak byla 1,1 mm.

Pro účely této práce bylo třeba započítat i vliv podkladu. Vzhledem k tomu, že podrobné body byly zaměřovány polární metodou z bodů polygonových pořadů, které vycházejí z bodů určených GNSS metodou, byl podklad pro tuto práci uvažován s přesností určení bodů za pomocí GNSS metody.

Rovnice pro směrodatné odchylky v souřadnicích *X* a *Y*, při započítání vlivu podkladu, vypadají takto:

$$
\sigma_{Y_P} = \sigma_{XY_A} \cdot \sqrt{1 + \left(\frac{2 \cdot d_{AP} \cdot d_{BP}}{s_{AB}^2}\right) \cdot \cos \sigma_{AB} \cdot \cos \sigma_{BP}},
$$
\n
$$
\sigma_{X_P} = \sigma_{XY_A} \cdot \sqrt{1 + \left(\frac{2 \cdot d_{AP} \cdot d_{BP}}{s_{AB}^2}\right) \cdot \sin \sigma_{AB} \cdot \sin \sigma_{BP}}.
$$
\n(20)

Do rovnice (20) bylo dosazeno jedno z měření, kde *dAP* = 11,350 m, *dBP* = 24,890 m*, sAB =* 17,521 m*, σAB* = *σBP* = 187,3500 gon a *σXYA* = 2,5 – 5 cm, které vychází z polohové přesnosti zaměření metodou GNSS [16]. Polohová odchylka bodu pak vyšla v rozpětí 4,9 - 9,8 cm.

Pro výpočet směrodatné odchylky nadmořské výšky byl použit vzorec:

$$
\sigma_z = \sqrt{\sigma_{ZS}^2 + \sigma_{VP}^2 + \sigma_{do}^2 \cdot \cot g^2(z) + \frac{d_o^2 \cdot \sigma_z^2}{(\sin^2(z) \cdot \rho)^2} + \sigma_{VH}^2},\tag{21}
$$

kde *σZS* = 5 mm je směrodatná odchylka nadmořské výšky, která odpovídá přesnosti technické nivelace [18], *σVP* a *σVH* = 2 mm je z technických parametrů odrazného hranolu Leica, *σdo* = 1 mm, *z* = 100,4813 gon, *d<sup>o</sup>* = 22,932 m a *σ<sup>z</sup>* = 3 mgon. směrodatná odchylka nadmořské výšky bodu vyšla 5,9 mm.

Geodetické práce pro plánovanou výstavbu musí odpovídat 2. nebo 3. třídě přesnosti. Pro tuto práci byla pro ověření zvolena 3. třída přesnosti [2], pro kterou je určena mezní hodnota střední souřadnicové chyby  $u_{XY} = 0,14$  m a mezní hodnota střední výškové chyby *u<sup>V</sup>* = 0,50 m. vzhledem k požadavkům na přesnost na 3. třídu přesnosti byla přesnost, se kterou byly body zaměřeny, dodržena.

## <span id="page-34-0"></span>7 Závěr

Cílem této bakalářské práce bylo vytvoření účelové mapy pro projekt cyklostezky v oblasti Zlaté Koruny. Oblast byla geodeticky zaměřena a naměřená data byla použita pro tvorbu účelové mapy a digitálního modelu terénu.

Úvodní část byla věnována představení zakázky, kdo byl zadavatel a kdo zpracovatel, a jaké předpisy byly dodrženy při měření i při samotném zpracování. Dále při popisování rekognoskace terénu jsem se věnovala tomu, jak vypadá lokalita v oblasti Zlaté Koruny a kde probíhalo geodetické měření.

Teoretická část práce byla zaměřena na úvod do metody GNSS, kde bylo popsáno, na jakém principu funguje metoda RTK a síť permanentních stanic CZEPOS. Dále se tato část práce zabývala pomůckami, které byly použity při měření v terénu, a jejich přesnosti. Následovně byl věnován odstavec programům, které jsem použila pro zpracování naměřených dat z terénu. Konkrétně jsem využila program Groma, MicroStation CONNECT, Atlas DMT a MATLAB. Veškeré výpočty v této práci jsem provedla samostatně, a to právě v programu Groma. Abych přiblížila postup výpočtů, které proběhly v programu, tak jsem rozepsala jejich postup na konci teoretické části této práce.

Začátek praktické části byl věnován činnostem, které byly potřeba vykonat předtím, než jsme začali s měřením v terénu. Nejprve musely být vyhledány a ověřeny body a vybudována pomocná měřická síť za pomocí GNSS metody. Poté mohlo začít měření. Dále jsem popsala postup měřických prací, jak jsme měřili polygonové pořady a podrobné body. V další části praktické části práce bylo uvedeno, jak jsem provedla samotné zpracování zakázky, a to jak výpočetně, tak graficky. Grafické zpracování dat bylo provedeno v programech MicroStation a Atlas DMT a jejich výsledkem je účelová mapa, která byla rozdělena a vytištěna do 8 výkresů (viz tištěná příloha 8), a 2 digitální modely terénu, které jsem rozdělila do 3 výkresů (viz tištěná příloha 9).

Na konci této práce jsem se věnovala přesnosti změřených polygonových pořadů a úvaze o přesnosti změřených podrobných bodů, kde je závěrem, že zaměření odpovídá 3. třídě přesnosti dle ČSN 01 3410 [2].

Z důvodu rozsáhlosti projektu mi byla ve společnosti přiřazena pouze část zakázky, proto se zde uvedené výsledky a přílohy neodevzdávaly zadavateli, ale byly použity pouze pro účely této bakalářské práce.

Výsledkem této bakalářské práce jsou účelové mapy pro zadanou lokalitu ve vztažném měřítku 1:2000 a digitální modely terénu ve vztažném měřítku 1:4000 a 1:5000, které nebyly požadovány od zadavatele zakázky, ale byly vytvořeny pouze pro tuto bakalářskou práci. Veškeré elektronické přílohy této bakalářské práce byly odevzdány ve zkomprimovaném souboru *F1-BP-2023-JOROVA-ELISKA.zip*. a jsou jimi: originální zápisník měření, editované zápisníky měření, protokol GNSS měření, protokoly z výpočetního softwaru Groma, kompletní seznam souřadnic, tabulka kódů, měřická síť, účelové mapy a digitální modely terénu. Poslední dvě přílohy jsou účelové mapy v měřítku 1:2000 a digitální modely terénu v měřítku 1:5000 a 1:4000, a ty jsou přiloženy k této práci i v tištěné podobě.

## <span id="page-36-0"></span>Seznam zdrojů

- [1] Zákon č. 200/1994 Sb.: Zákon o zeměměřictví a o změně a doplnění některých zákonů souvisejících s jeho zavedením [online]. [cit. 2023-05-20]. Dostupné z: <https://www.zakonyprolidi.cz/cs/1994-200>
- [2] ČSN 01 3410: Mapy velkých měřítek Základní a účelové mapy [online]. [cit. 2023-05-20]. Dostupné z: [https://knihovna.cvut.cz/katalogy-a](https://knihovna.cvut.cz/katalogy-a-databaze/hledam/normy-a-pravni-informace#normy-dostupne-pro-cvut)[databaze/hledam/normy-a-pravni-informace#normy-dostupne-pro-cvut](https://knihovna.cvut.cz/katalogy-a-databaze/hledam/normy-a-pravni-informace#normy-dostupne-pro-cvut)
- [3] ČSN 01 3411: Mapy velkých měřítek Kreslení a značky [online]. [cit. 2023-05-20]. Dostupné z: [https://knihovna.cvut.cz/katalogy-a-databaze/hledam/normy-a](https://knihovna.cvut.cz/katalogy-a-databaze/hledam/normy-a-pravni-informace#normy-dostupne-pro-cvut)[pravni-informace#normy-dostupne-pro-cvut](https://knihovna.cvut.cz/katalogy-a-databaze/hledam/normy-a-pravni-informace#normy-dostupne-pro-cvut)
- [4] ČSN 73 0415: Geodetické body [online]. [cit. 2023-05-20]. Dostupné z: [https://knihovna.cvut.cz/katalogy-a-databaze/hledam/normy-a-pravni](https://knihovna.cvut.cz/katalogy-a-databaze/hledam/normy-a-pravni-informace#normy-dostupne-pro-cvut)[informace#normy-dostupne-pro-cvut](https://knihovna.cvut.cz/katalogy-a-databaze/hledam/normy-a-pravni-informace#normy-dostupne-pro-cvut)
- [5] B2/C1: Předpis pro tvorbu mapových podkladů v rámci ředitelství silnic a dálnic ČR a pro tvorbu digitálních map komunikací provozovaných ředitelstvím silnic a dálnic ČR [online]. 2015 [cit. 2023-05-20]. Dostupné z: [https://www.rsd.cz/documents/38144/80775/B2\\_C1\\_V60\\_podpis.pdf/d3ca362b](https://www.rsd.cz/documents/38144/80775/B2_C1_V60_podpis.pdf/d3ca362b-ad1f-ebba-87b6-d0d9f12270e2?t=1655205252238)[ad1f-ebba-87b6-d0d9f12270e2?t=1655205252238](https://www.rsd.cz/documents/38144/80775/B2_C1_V60_podpis.pdf/d3ca362b-ad1f-ebba-87b6-d0d9f12270e2?t=1655205252238)
- [6] O obci. Boršov nad Vltavou [online]. [cit. 2023-04-21]. Dostupné z: <https://www.borsovnvlt.cz/obec/o-obci/>
- [7] Mapy.cz. Seznam [online]. [cit. 2023-04-21]. Dostupné z: <https://mapy.cz/>
- [8] Google Mapy. Google [online]. [cit. 2023-04-21]. Dostupné z: <https://www.google.com/maps/>
- [9] TESAŘ, Pavel. Úvod do GNSS. Přednáška. ČVUT v Praze Fakulta stavební, 2007.
- [10] ČÚZK: CZEPOS [online]. [cit. 2023-05-08]. Dostupné z: <http://czepos.cuzk.cz/>
- [11] GEFOS Leica [online]. [cit. 2023-05-08]. Dostupné z: <https://www.gefos-leica.cz/>
- [12] Groma [online]. [cit. 2023-05-22]. Dostupné z: <https://www.groma.cz/cz/>
- [13] Bentley: MicroStation CONNECT [online]. [cit. 2023-05-22]. Dostupné z: <https://www.bentley.com/software/microstation/>
- [14] Atlas DMT. ATLAS [online]. [cit. 2023-04-22]. Dostupné z:

<https://www.atlasltd.cz/dmt/>

- [15] MathWorks: MATLAB [online]. [cit. 2023-05-22]. Dostupné z: <https://www.mathworks.com/products/matlab.html>
- [16] PROCHÁZKA, Jaromír. SYLABUS PŘEDNÁŠKY Z GEODÉZIE 1: (Souřadnicové výpočty 2) [online]. 2015 [cit. 2023-05-21]. Dostupné z: [https://docplayer.cz/37555614-](https://docplayer.cz/37555614-Sylabus-prednasky-8-z-geodezie-1.html) [Sylabus-prednasky-8-z-geodezie-1.html](https://docplayer.cz/37555614-Sylabus-prednasky-8-z-geodezie-1.html)
- [17] ŠTRONER, Martin. Geodezie 2: Měření při účelovém mapování a dokumentaci skutečného provedení budov [online]. [cit. 2023-05-21]. Dostupné z: [https://k154.fsv.cvut.cz/~stroner/GEY2/pred\\_5\\_Metrologie\\_Ucelove\\_mapovani.p](https://k154.fsv.cvut.cz/~stroner/GEY2/pred_5_Metrologie_Ucelove_mapovani.pdf) [df](https://k154.fsv.cvut.cz/~stroner/GEY2/pred_5_Metrologie_Ucelove_mapovani.pdf)
- [18] ČUZK: geoprohlížeč [online]. [cit. 2023-05-08]. Dostupné z: <https://ags.cuzk.cz/geoprohlizec/>
- [19] PROCHÁZKA, Jaromír. SYLABUS 1. 3. PŘEDNÁŠKY Z GEODÉZIE 2: (Určování výšek). 2017.
- [20] Zcu.cz: 7.4. Polygonové pořady [online]. [cit. 2023-05-08]. Dostupné z: https://gis.zcu.cz/studium/gen1/html/ch07s04.html
- [21] NOVÁK, Zdenek a Jaromír PROCHÁZKA. INŽENÝRSKÁ GEODEZIE 10. Zikova 4, 166 35 Praha 6: Vydavatelství ČVUT, 1998.

## <span id="page-38-0"></span>Seznam použitých zkratek

- ČSN Česká technická norma
- ŘSD ČR Ředitelství silnic a dálnic České republiky
- GNSS Globální Navigační Satelitní Systémy
- RTK Kinematické určování polohy v reálném čase
- 2D Dvoudimenzionální
- 3D Trojdimenzionální
- ZÚ Zeměměřický ústav
- VÚGTK Výzkumný ústav geodetický, topografický a kartografický
- ČÚZK Český úřad zeměměřický a katastrální
- QZSS Quasi-Zenith Satellite System
- IMU Inerciální měřická jednotka
- ČSNS Česká státní nivelační síť
- DMT Digitální model terénu
- CAD Computer-aided design, česky počítačem podporované projektování
- S-JTSK Systém jednotné trigonometrické sítě katastrální
- Bpv Balt po vyrovnání

# <span id="page-39-0"></span>Seznam obrázků

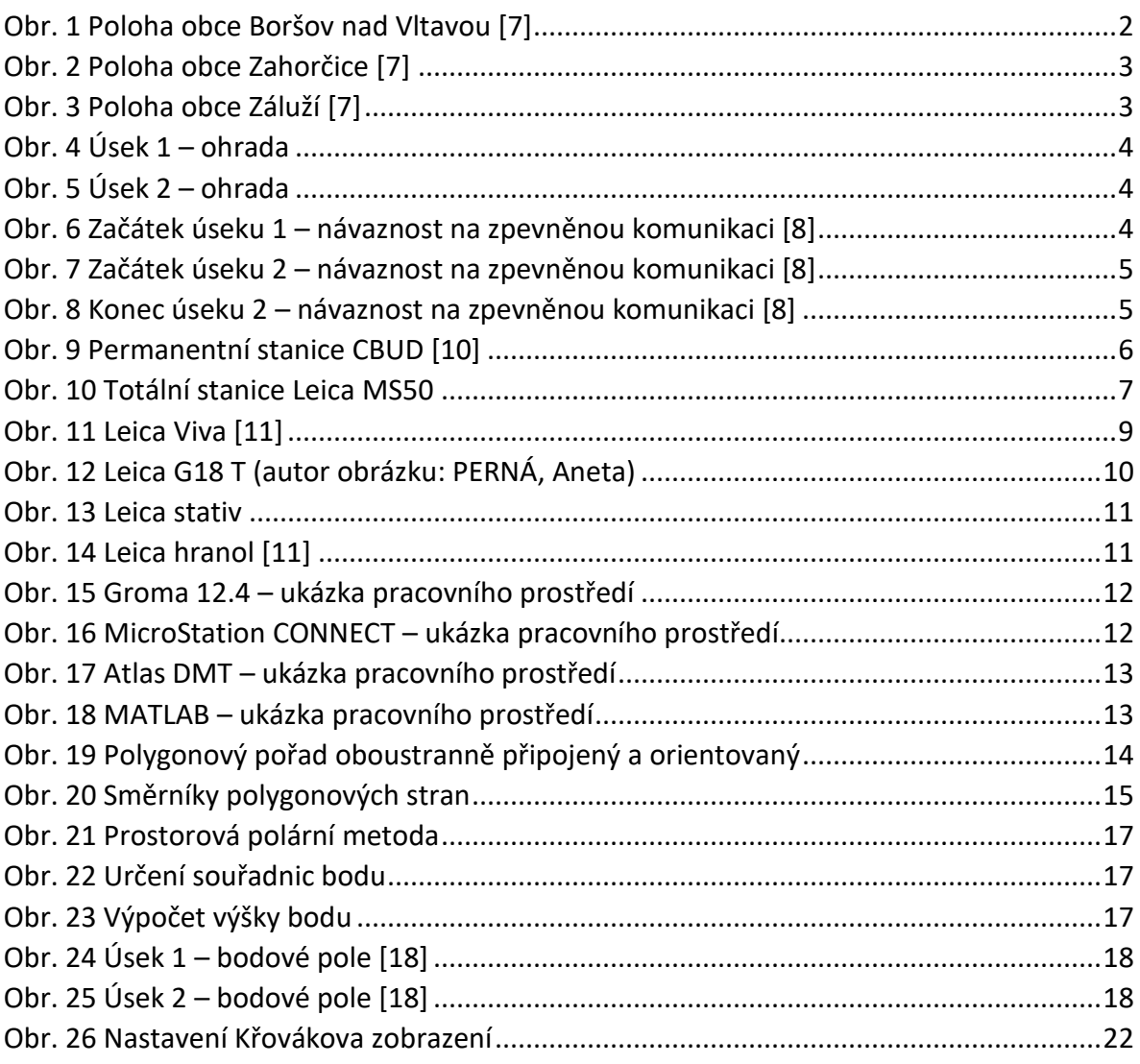

## <span id="page-39-1"></span>Seznam tabulek

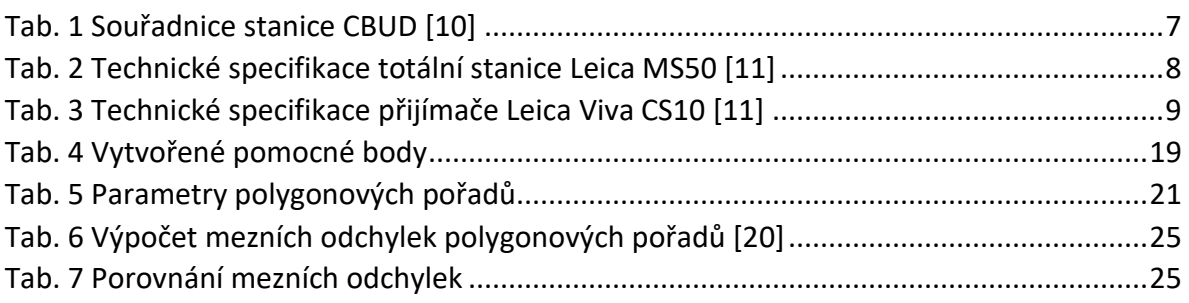

# <span id="page-40-0"></span>Seznam elektronických příloh

Příloha 1: Originální zápisník měření Příloha 2: Editované zápisníky měření Příloha 3: Protokol GNSS měření Příloha 4: Protokoly z výpočetního softwaru Groma Příloha 5: Kompletní seznam souřadnic bodů Příloha 6: Tabulka kódů Příloha 7: Měřická síť Příloha 8: Účelové mapy v měřítku 1:2000 Příloha 9: Digitální modely terénu v měřítku 1:5000 a 1:4000 Elektronické přílohy jsou zkomprimovány do souboru *F1-BP-2023-JOROVA-ELISKA.zip.*

# <span id="page-40-1"></span>Seznam tištěných příloh

Příloha 8: Účelové mapy v měřítku 1:2000

Příloha 9: Digitální modely terénu v měřítku 1:5000 a 1:4000